# **Oršolić, Helena**

#### **Undergraduate thesis / Završni rad**

**2023**

*Degree Grantor / Ustanova koja je dodijelila akademski / stručni stupanj:* **Josip Juraj Strossmayer University of Osijek, Faculty of Electrical Engineering, Computer Science and Information Technology Osijek / Sveučilište Josipa Jurja Strossmayera u Osijeku, Fakultet elektrotehnike, računarstva i informacijskih tehnologija Osijek**

*Permanent link / Trajna poveznica:* <https://urn.nsk.hr/urn:nbn:hr:200:611666>

*Rights / Prava:* [In copyright](http://rightsstatements.org/vocab/InC/1.0/) / [Zaštićeno autorskim pravom.](http://rightsstatements.org/vocab/InC/1.0/)

*Download date / Datum preuzimanja:* **2024-12-23**

*Repository / Repozitorij:*

[Faculty of Electrical Engineering, Computer Science](https://repozitorij.etfos.hr) [and Information Technology Osijek](https://repozitorij.etfos.hr)

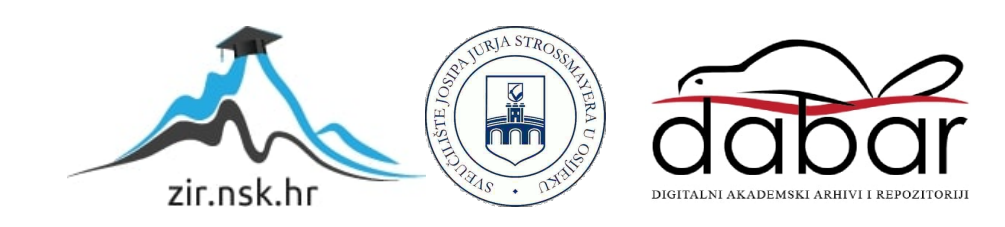

# **SVEUČILIŠTE JOSIPA JURJA STROSSMAYERA U OSIJEKU FAKULTET ELEKTROTEHNIKE, RAČUNARSTVA I INFORMACIJSKIH TEHNOLOGIJA**

**Stručni studij Računarstvo**

# **WEB APLIKACIJA TRGOVINE GLAZBENE OPREME**

**Završni rad**

**Helena Oršolić**

**Osijek, 2023.**

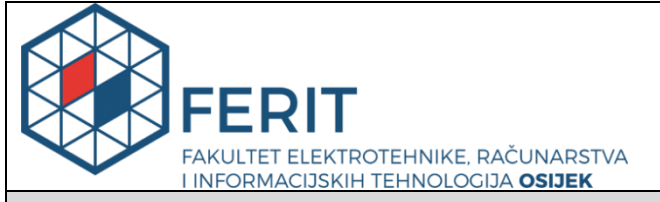

**Obrazac Z1S: Obrazac za imenovanje Povjerenstva za završni ispit na preddiplomskom stručnom studiju**

**Osijek, 31.08.2023.**

**Odboru za završne i diplomske ispite**

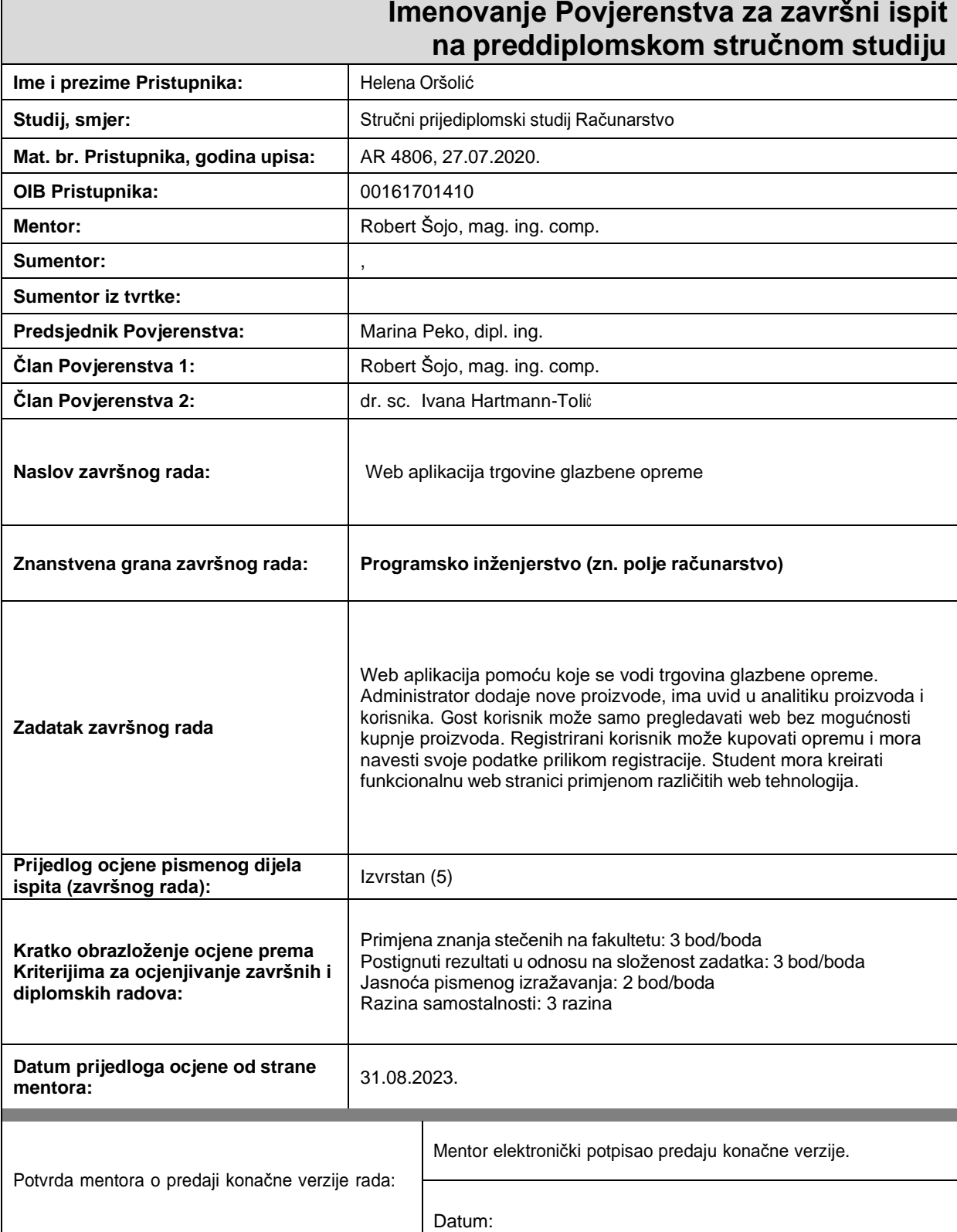

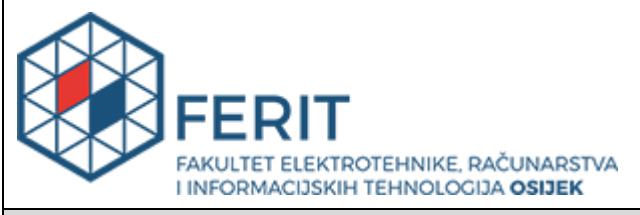

# **IZJAVA O ORIGINALNOSTI RADA**

**Osijek, 12.09.2023.**

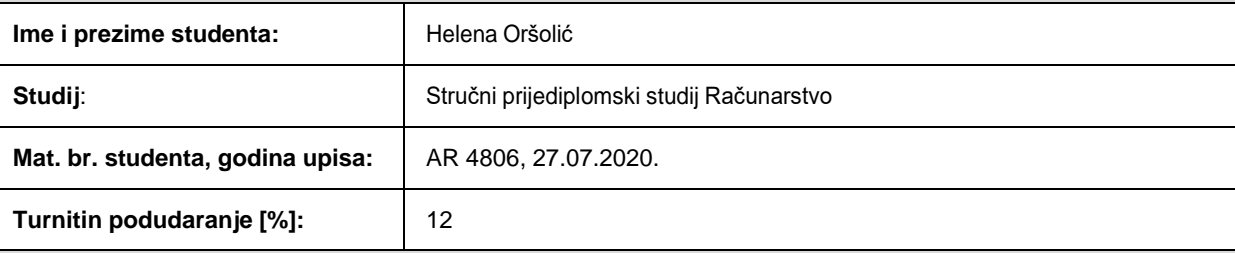

Ovom izjavom izjavljujem da je rad pod nazivom**: Web aplikacija trgovine glazbene opreme**

izrađen pod vodstvom mentora Robert Šojo, mag. ing. comp.

i sumentora ,

moj vlastiti rad i prema mom najboljem znanju ne sadrži prethodno objavljene ili neobjavljene pisane materijale drugih osoba, osim onih koji su izričito priznati navođenjem literature i drugih izvora informacija. Izjavljujem da je intelektualni sadržaj navedenog rada proizvod mog vlastitog rada, osim u onom dijelu za koji mije bila potrebna pomoć mentora, sumentora i drugih osoba, a što je izričito navedeno u radu.

Potpis studenta:

# SADRŽAJ

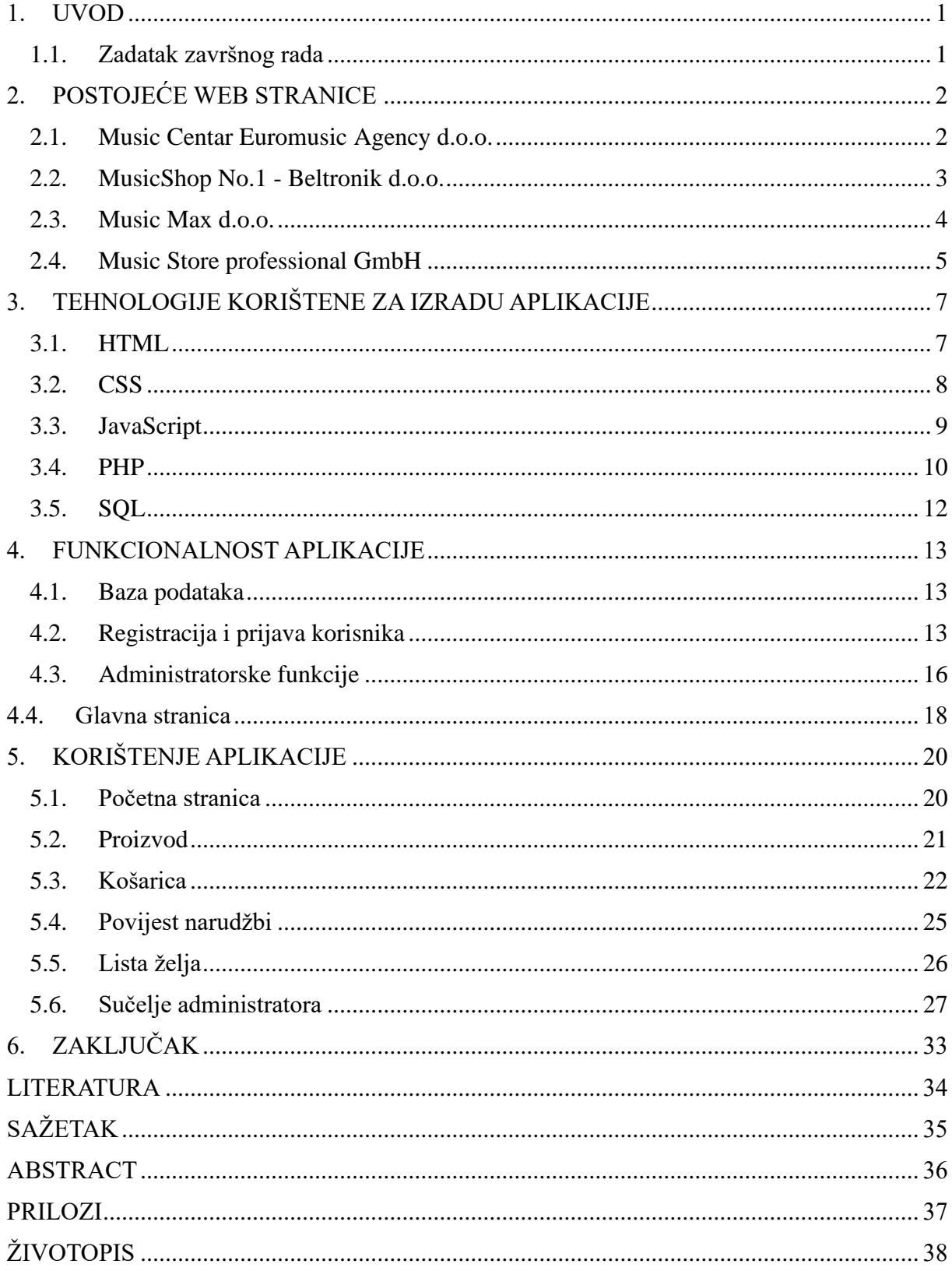

#### <span id="page-5-0"></span>**1. UVOD**

U današnjem digitalnom dobu, sve više ljudi pronalazi zadovoljstvo u sviranju raznih instrumenata ili u produkciji glazbe. Međutim, pronalaženje kvalitetne glazbene opreme može biti izazovno, posebno za one koji nemaju pristup specijaliziranim trgovinama u svojoj blizini. Tu nastupaju web aplikacije kao što je ova. One su osmišljene kako bi riješile problem za korisnike koji nisu u mogućnosti fizički doći do traženih proizvoda.

Tema ovoga završnog rada je web aplikacija koje omogućava korisnicima jednostavan pregled trenutno dostupnih proizvoda glazbene opreme. Registracija ili prijava u aplikaciju omogućuje naručivanje željenih proizvoda. Registrirani korisnik ima mogućnost jednostavne i sigurne narudžbe željenih proizvoda te pregleda povijesti kupnji. Također aplikacija nudi personalizirane preporuke temeljene na interesima i preferencijama kupca.

Web aplikacija također pruža administratorski pregled korisnika i proizvoda, što omogućuje brzo i učinkovito upravljanje sadržajem. Administratori imaju mogućnost dodavanja novih proizvoda, uređivanja postojećih i brisanja proizvoda koji više nisu dostupni. Također, moguće je upravljati korisničkim računima, uključujući registraciju novih korisnika, uređivanje podataka i deaktiviranje korisničkih računa.

Dokument se sastoji od pet poglavlja koja pružaju detaljan uvid u web aplikaciju za prodaju glazbene opreme. U prvom poglavlju je opći uvod u temu web aplikacije za prodaju glazbene opreme. U drugom poglavlju analiziraju se i predstavljaju postojeće web stranice koje nude prodaju glazbene opreme. Treće se poglavlje fokusira se na tehnologije koje su korištene za izradu ove web aplikacije. Četvrto poglavlje pruža opis svih ključnih funkcionalnosti web aplikacije. U petom se poglavlju prikazuje praktičan prikaz korištenja web aplikacije.

#### <span id="page-5-1"></span>**1.1. Zadatak završnog rada**

Web aplikacija pomoću koje se vodi trgovina glazbene opreme. Administrator dodaje nove proizvode, ima uvid u analitiku proizvoda i korisnika. Gost korisnik može samo pregledavati web bez mogućnosti kupnje proizvoda. Registrirani korisnik može kupovati

opremu i mora navesti svoje podatke prilikom registracije. Student mora kreirati funkcionalnu web stranici primjenom različitih web tehnologija.

# <span id="page-6-0"></span>**2. POSTOJEĆE WEB STRANICE**

U ovom poglavlju predstavljene su već postojeće web stranice za prodaju glazbene opreme. Neki od primjera trgovina glazbene opreme bili bi:

- Music Centar Euromusic Agency d.o.o.
- MusicShop No.1 Beltronik d.o.o.
- Music Max d.o.o.
- Music Store professional GmbH

## <span id="page-6-1"></span>**2.1. Music Centar Euromusic Agency d.o.o.**

Euromusic Agency d.o.o. osnovana je 1992. godine kao mali obiteljski posao od strane direktora Bojana Modlice. Od jedne male trgovine u Čakovcu na 30 m<sup>2</sup>, razvili su se u jednog od najvećih proizvođača glazbene opreme u ovom dijelu Europe i od onda do danas tvrtka ima konstantan rast. Ovo poduzeće trenutno vodi 6 trgovina i mrežu od 30 manjih proizvođača u Hrvatskoj te vlastiti servis i tim stručnjaka koji su uvijek dostupni kupcima. Svi zaposlenici su i glazbenici tako da uvijek mogu pomoći kupcima kod odabira glazbene opreme.

Na početnoj su stranici informacije o najnovijim i najprodavanijim proizvodima te trenutnim popustima. Pomoću izbornika na vrhu stranice može se ciljano pretražiti željene proizvode. Klijentima je omogućena opcija kontaktiranja korisničke službe putem elektronske pošte ili korištenjem *offline chata.* Prikaz početne stranice tvrtke Music Centar Euromusic Agency d.o.o. predstavljen je slikom 2.1. [1].

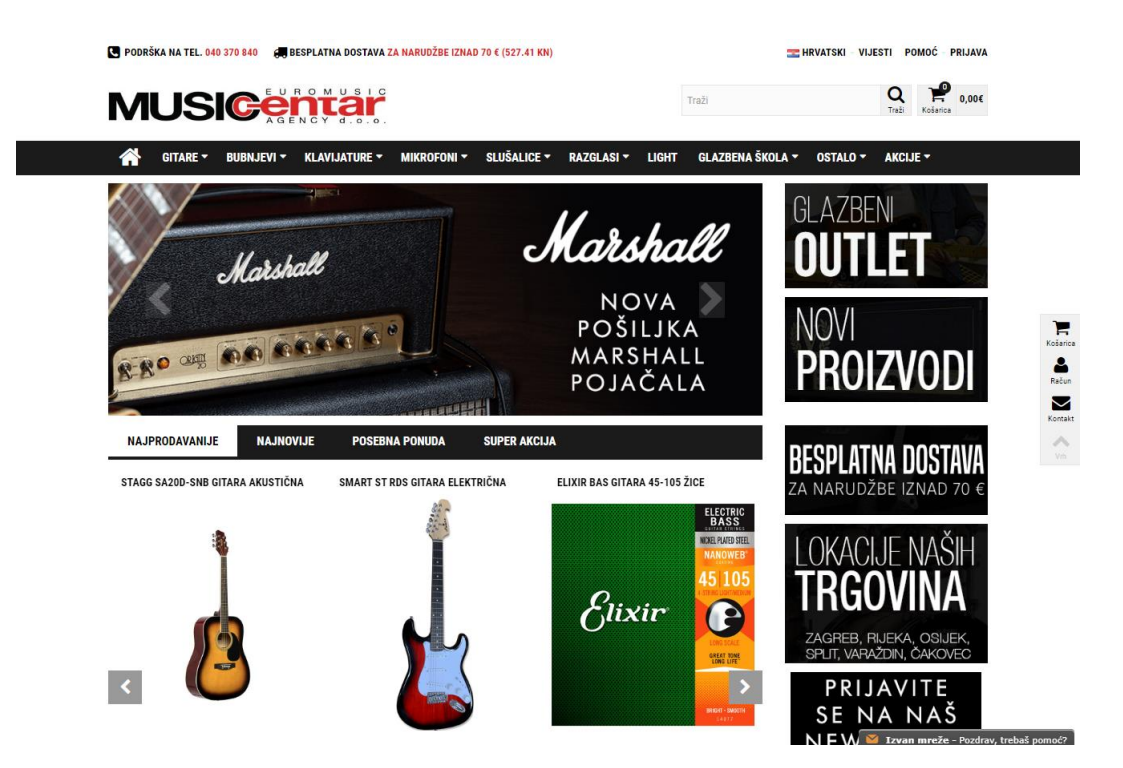

**Slika 2.1.** *Prikaz početne stranice tvrtke Music Centar Euromusic Agency d.o.o.*

#### <span id="page-7-0"></span>**2.2. MusicShop No.1 - Beltronik d.o.o.**

Beltronik d.o.o. je jedna od vodećih tvrtki za prodaju i distribuciju glazbenih instrumenata, opreme te profesionalne audio i scenske tehnike u Hrvatskoj. Poslovanje poduzeća bazira se na prodaji, najmu i distribuciji glazbenih instrumenata te pratećeg pribora. Tvrtka posluje dugi niz godina i posjeduju trgovine na tri različite lokacije te posjeduju mrežu od 40 manjih distributera u Hrvatskoj.

Web stranica pruža svoje kontakt informacije te korisne poveznice. Pored opcije za odabir željene valute kupci imaju mogućnost filtrirati proizvode s obzirom na dostupnost i vrste dostave. U fokusu su trenutno aktualni proizvodi za koje kupci imaju opciju predložiti drugu cijenu ukoliko se ne slažu s trenutnom. Prikaz početne stranice tvrtke MusicShop No.1 - Beltronik d.o.o. predstavljen je slikom 2.2. [2].

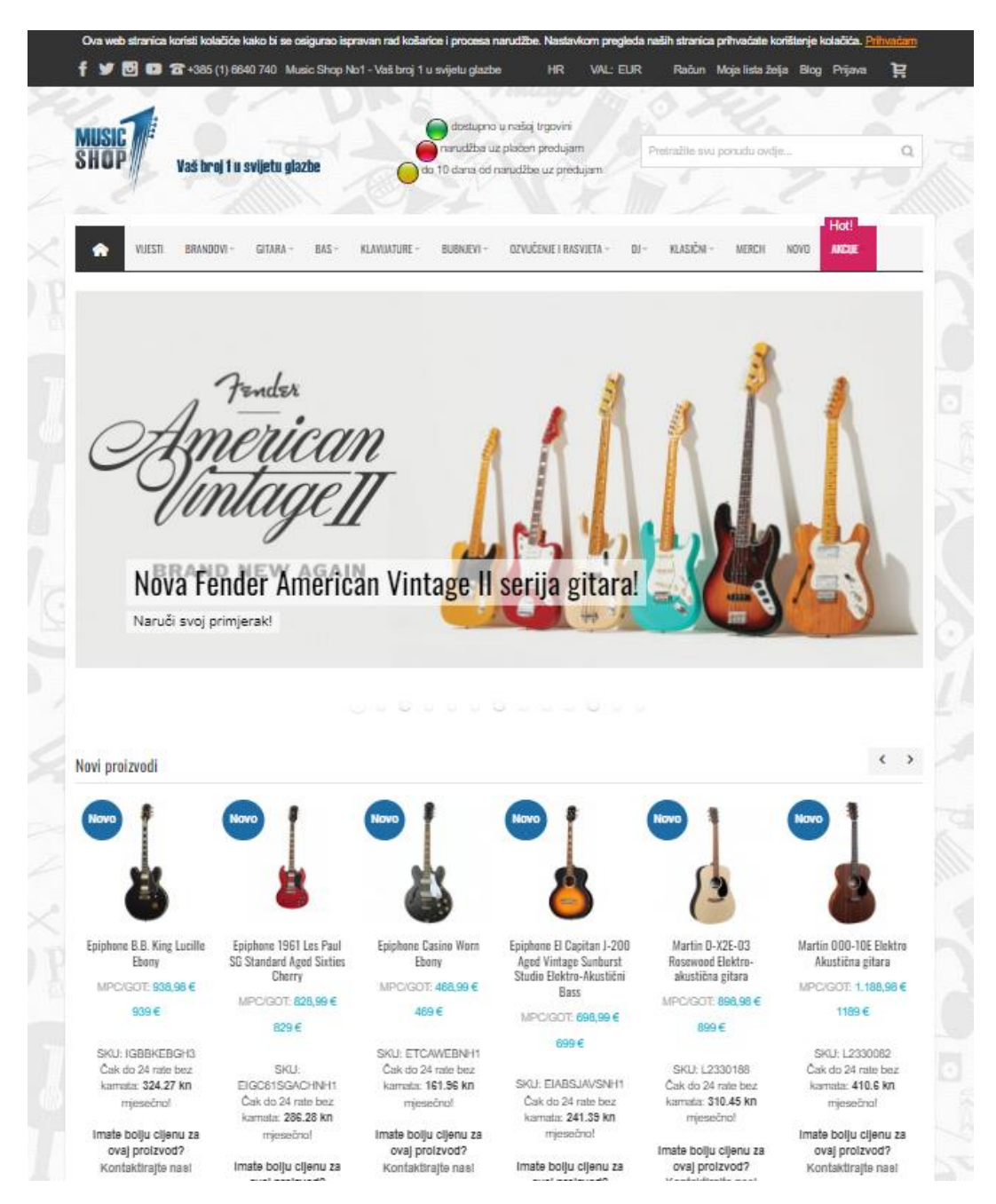

**Slika 2.2.** *Prikaz početne stranice za MusicShop No.1 - Beltronik d.o.o.*

## <span id="page-8-0"></span>**2.3. Music Max d.o.o.**

Tvrtka Music Max d.o.o. zagovara važnost djeljenja strasti prema glazbi i glazbenim instrumentima sa svojim kupcima. Stručno osposobljeno osoblje uvijek je na raspolaganju za sve želje i nedoumice pri kupnji instrumenta koji zadovoljava sve kriterije kupca. Web aplikacija je svoju početnu stranicu organizirala na način da odmah na početku omogući kupcima lakši pronalazak traženog proizvoda pretraživanjem po željenoj kategoriji. Prikaz početne stranice Music Max d.o.o. možemo vidjeti na slici 2.3. [3].

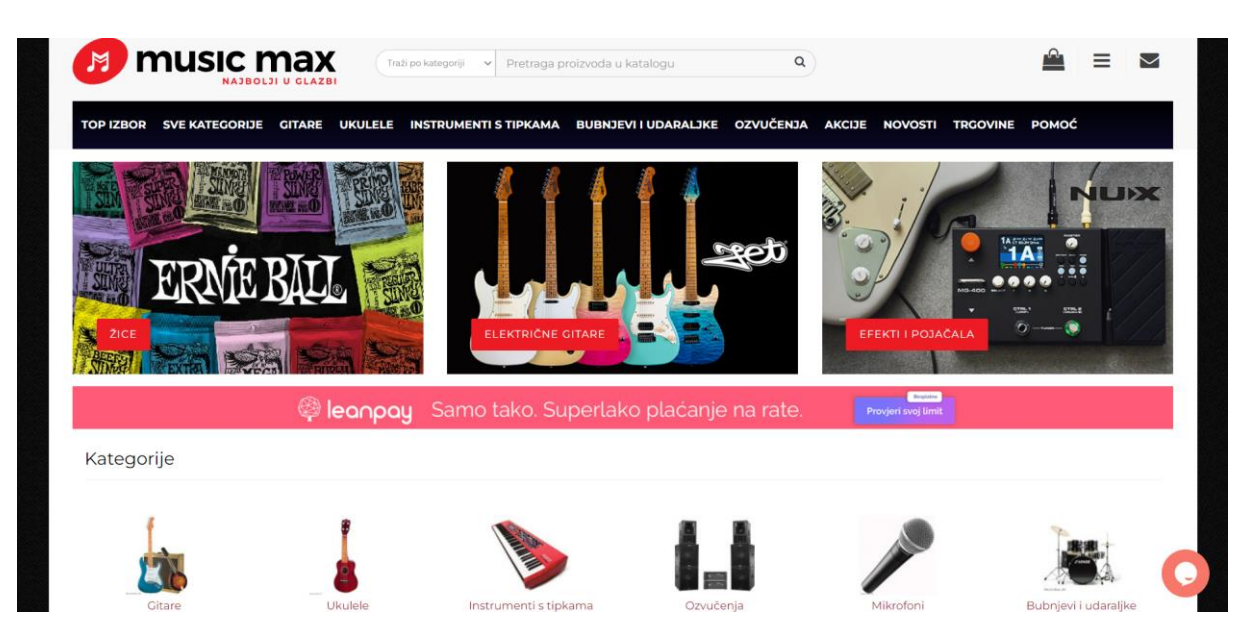

**Slika 2.3.** *Prikaz početne stranice Music Max d.o.o.*

# <span id="page-9-0"></span>**2.4. Music Store professional GmbH**

Music Store nudi glazbenicima i glazbenim entuzijastima sve što im treba uživo na pozornici, u studiju ili kod kuće. Kao najveća europska specijalizirana glazbena trgovina, Music Store je poznat i cijenjen u zemlji i inozemstvu.

Music Store web stranica nudi nam prikaz trenutno najboljih ponuda svojih novih proizvoda. Također je omogućeno proizvoljno biranje jezika stranice i valute. Slika 2.4. prikazuje početnu stranicu Music Store professional GmbH [4].

| <b>MUSIC STORE</b>                   |                                        |                | Ready to ship<br>55,000 Products |                   | 55.000 products<br>ready for shipment |               |                                      | <b>Money Back</b><br>30 Day Return Policy |             |                                        | Shopping Cart:<br>0 Item, 0.00 € |
|--------------------------------------|----------------------------------------|----------------|----------------------------------|-------------------|---------------------------------------|---------------|--------------------------------------|-------------------------------------------|-------------|----------------------------------------|----------------------------------|
| professional                         |                                        |                |                                  | Enter search term |                                       |               |                                      |                                           |             | Q                                      |                                  |
| <b>Guitars</b><br>Basses<br>Bargains | Drums<br>Keys<br><b>*</b> New Products | <b>Strings</b> | PA<br>Top Seller                 | Pro Audio         | Software<br>Merchandising             | <sup>DI</sup> | <b>Lighting</b><br><b>卷</b> Brands   | Winds                                     | <b>Kids</b> | <b>Sheet Music</b><br>Online Catalogue | Accessories<br>Video             |
|                                      |                                        |                |                                  |                   |                                       |               |                                      |                                           |             |                                        |                                  |
|                                      |                                        |                |                                  |                   |                                       |               |                                      |                                           |             |                                        |                                  |
|                                      |                                        |                |                                  |                   |                                       |               |                                      |                                           |             |                                        |                                  |
|                                      |                                        |                |                                  |                   |                                       |               |                                      |                                           |             |                                        |                                  |
| Epiphane<br><b>MEGADEAL!</b>         |                                        |                | あまり ほんじゅう                        |                   |                                       |               |                                      |                                           |             |                                        |                                  |
| Slash Les Paul                       |                                        |                |                                  |                   |                                       |               | Instead of /<br>(Our old deal price) |                                           |             |                                        |                                  |

**Slika 2.4.** *Prikaz početne stranice Music Store professional GmbH.*

# <span id="page-11-0"></span>**3. TEHNOLOGIJE KORIŠTENE ZA IZRADU APLIKACIJE**

U ovom poglavlju objašnjene su tehnologije koje su korištene za izradu završnog rada.

#### <span id="page-11-1"></span>**3.1. HTML**

HTML (engl. *Hypertext Markup Language*) je danas najčešći alat za izradu web stranica. HTML tehnologija omogućuje povezivanje dokumenata različitih formata uz pomoć hipertekstualnih veza. HTML dokument je datoteka koja sadrži običan tekst i posebne naredbe - oznake. Oznake određuju vizualno oblikovanje teksta (boja i stil fonta, oznake za naslove, tablice itd.), kao i odnos ovog HTML dokumenta s drugim resursima (slike, stilovi, videozapisi, drugi HTML dokumenti itd.) [5]*.*

HTML također podržava povezivanje s CSS-om (engl. *Cascading Style Sheets*) kako bi se definirao izgled i stil web stranice. Uz pomoć HTML-a, možete organizirati informacije na stranici, stvarati veze s drugim stranicama i uključivati multimedijalne sadržaje. Bez HTML-a, web stranice ne bi mogle postojati u obliku kakvom ih danas poznajemo. Logo HTML 5 se može vidjeti na slici 3.1.

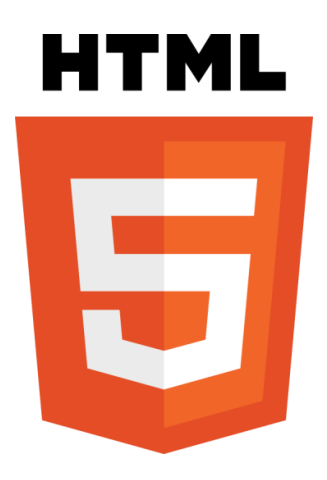

**Slika 3.1.** *Logo HTML-a 5.*

Slikom 3.2. je prikazan jedan od načina korištenja oznaka pisanih HTML 5 jezikom.

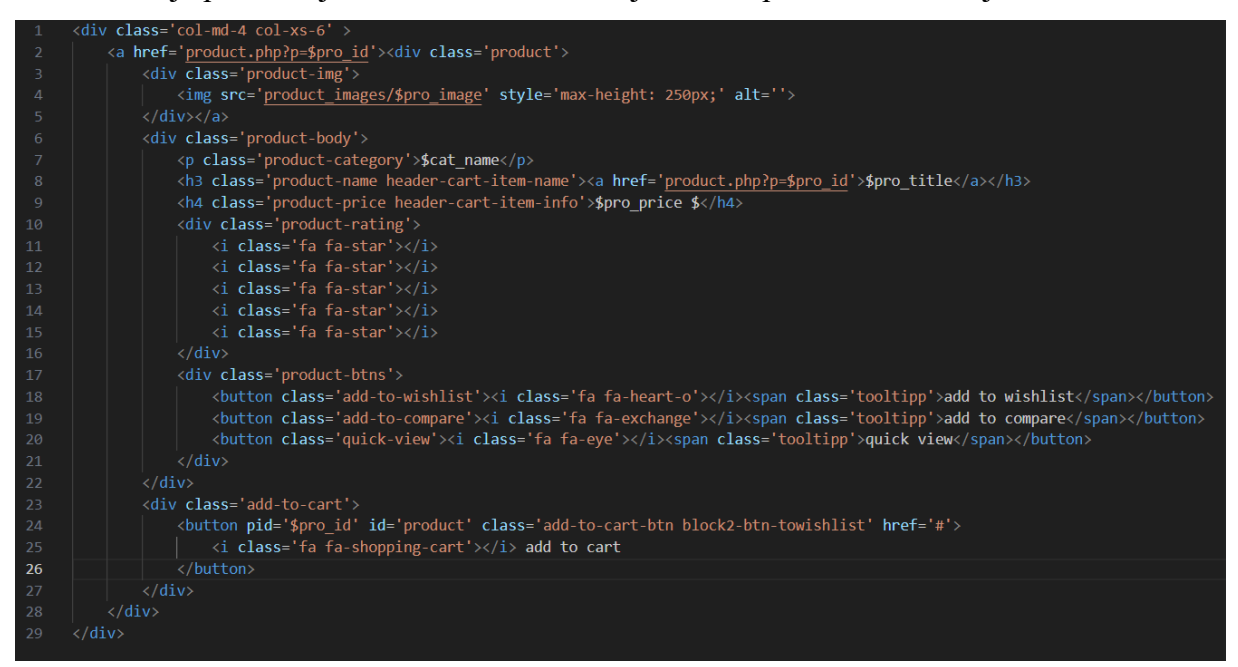

**Slika 3.2.** *Primjer oznaka i njihovih akcija u HTML-u.*

#### <span id="page-12-0"></span>**3.2. CSS**

CSS (engl. *Cascading Style Sheets*) jednostavan je dizajnerski jezik namijenjen pojednostavljenju procesa izrade web stranica vidljivim. CSS je dizajniran da omogući odvajanje sadržaja dokumenta od prezentacije dokumenta, uključujući elemente kao što su font, izgled i boje. Ključan za dizajn web stranice jer pomaže u odvajanju dizajna od sadržaja. To pomaže boljoj čitljivosti, fleksibilnosti u programiranju i pristupačnosti [6].

Pomoću CSS-a može se stvoriti dosljedan i vizualno privlačan dizajn, primijeniti responzivan raspored koji se prilagođavaju različitim veličinama ekrana te stvarati animacije i prijelaze. CSS igra ključnu ulogu u poboljšanju korisničkog iskustva, unapređenju dostupnosti, održavanju organizacije i ponovne upotrebljivosti koda u web razvoju. Logo CSS-a može se vidjeti na slici 3.3.

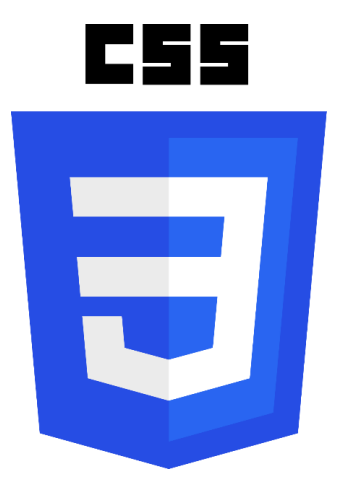

**Slika 3.3***. Logo CSS-a.*

Na slici 3.4. možemo vidjeti jedan od načina korištenja CSS jezika.

| 136 | .login100-form-title {     |
|-----|----------------------------|
| 137 | display: block;            |
| 138 | font-family: Poppins-Bold; |
| 139 | font-size: 39px;           |
| 140 | color: $\Box$ #333333;     |
| 141 | $line-height: 1.2;$        |
| 142 | text-align: center;        |
| 143 |                            |

**Slika 3.4.** *Primjer oznaka u CSS-u.*

## <span id="page-13-0"></span>**3.3. JavaScript**

JavaScript je programski jezik koji web programeri obično koriste za stvaranje dinamičnijih interakcija pri razvoju web stranica, aplikacija, poslužitelja ili čak igara. Često se koristi s CSS-om u oblikovanju HTML elemenata. JavaScript se izvršava u pregledniku korisnika i omogućuje dodavanje funkcionalnosti poput: formi validacije, animacija, dinamičkog ažuriranja sadržaja i interaktivnih efekata. Također se može koristiti za razvoj web aplikacija, mobilnih aplikacija i serverskog programiranja [7].

JavaScript je skriptni jezik, što znači da se izvršava na zahtjev, a ne da se kompajlira. On podržava objektno-orijentirane, funkcionalne i proceduralne paradigme programiranja. Zahvaljujući JavaScriptu, web stranice postaju više od statičnih prikaza i dobivaju mogućnost reagiranja na korisničke akcije i interakciju s poslužiteljem. Slika 3.5. prikazuje logo JavaScripta.

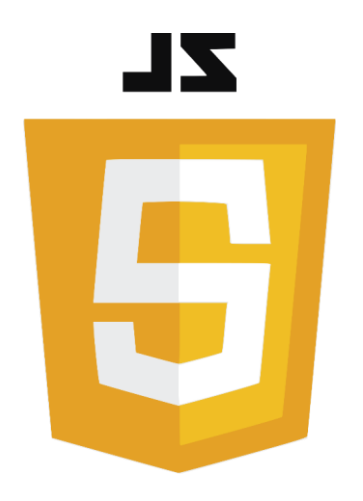

**Slika 3.5.** *Logo JavaScript-a.*

Slika 3.6. prikazuje rješenje pisano JavaScript jezikom.

| $\mathbf{1}$   | \$(function()                                                               |
|----------------|-----------------------------------------------------------------------------|
| $\overline{2}$ |                                                                             |
| 3              | var owner = $$('#owner');$                                                  |
| $\overline{4}$ | var cardNumber = $\frac{1}{2}$ ('#cardNumber');                             |
| 5              | var cardNumberField = $$( '#card-number-field')$ ;                          |
| 6              | var $CVV =$ \$("#cvv");                                                     |
| 7              | var mastercard = $\frac{1}{2}$ ("#mastercard");                             |
| 8              | var confirmButton = $\frac{1}{2}$ ('#confirm-purchase');                    |
| 9              | var visa = $$("\text{#visa"});$                                             |
| 10             | var $amex = $("#amex");$                                                    |
| $11\,$         |                                                                             |
| 12             | cardNumber.payform('formatCardNumber');                                     |
| 13             | CVV.payform('formatCardCVC');                                               |
| 14             |                                                                             |
| 15             |                                                                             |
| 16             | cardNumber.keyup(function() {                                               |
| 17             |                                                                             |
| 18             | amex.removeClass('transparent');                                            |
| 19             | visa.removeClass('transparent');                                            |
| 20             | mastercard.removeClass('transparent');                                      |
| 21             |                                                                             |
| 22             | if $(\frac{1}{2}, \frac{1}{2})$ = false $\frac{1}{2}$ = false $\frac{1}{2}$ |
| 23             | cardNumberField.addClass('has-error');                                      |
| 24             | $\}$ else $\{$                                                              |
| 25             | cardNumberField.removeClass('has-error');                                   |
| 26             | cardNumberField.addClass('has-success');                                    |
| 27             |                                                                             |

**Slika 3.6.** *Primjer oznaka i njihovih akcija u JavaScriptu.*

#### <span id="page-14-0"></span>**3.4. PHP**

PHP (engl. *Hypertext Preprocessor*) široko je korišten skriptni jezik otvorenog koda opće namjene koji je posebno prikladan za web razvoj i može se ugraditi u HTML. Ono što PHP razlikuje od nečega poput JavaScripta na strani klijenta je to što se kod izvršava na

poslužitelju, generirajući HTML koji se zatim šalje klijentu. Klijent bi primio rezultate pokretanja te skripte, ali ne bi znao koji je temeljni kod.

PHP ima široku primjenu i koristi se za razne zadatke u web razvoju. Omogućuje manipulaciju bazama podataka, obradu formi, generiranje dinamičkog sadržaja, slanje i primanje podataka putem HTTP-a (engl. *Hypertext Transfer Protocol*) te interakciju s drugim servisima putem različitih API-ja (engl. *Application programming interface*) [8].

PHP se lako uči i integrira s HTML-om, što omogućuje kreiranje dinamičkih web stranica i aplikacija. Podržava razne web servere, kao što su Apache, Nginx i IIS te različite operacijske sustave poput Windowsa, Linuxa i macOS-a. Na slici 3.7. nalazi se logo PHP-a.

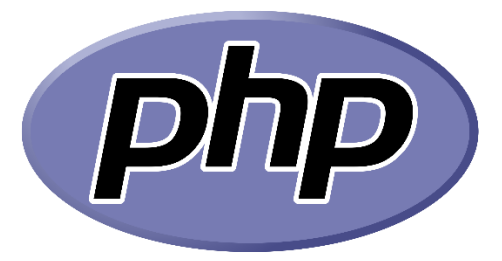

**Slika 3.7.** *Logo PHP-a.*

Slikom 3.8. je prikazan način korištenja PHP jezika.

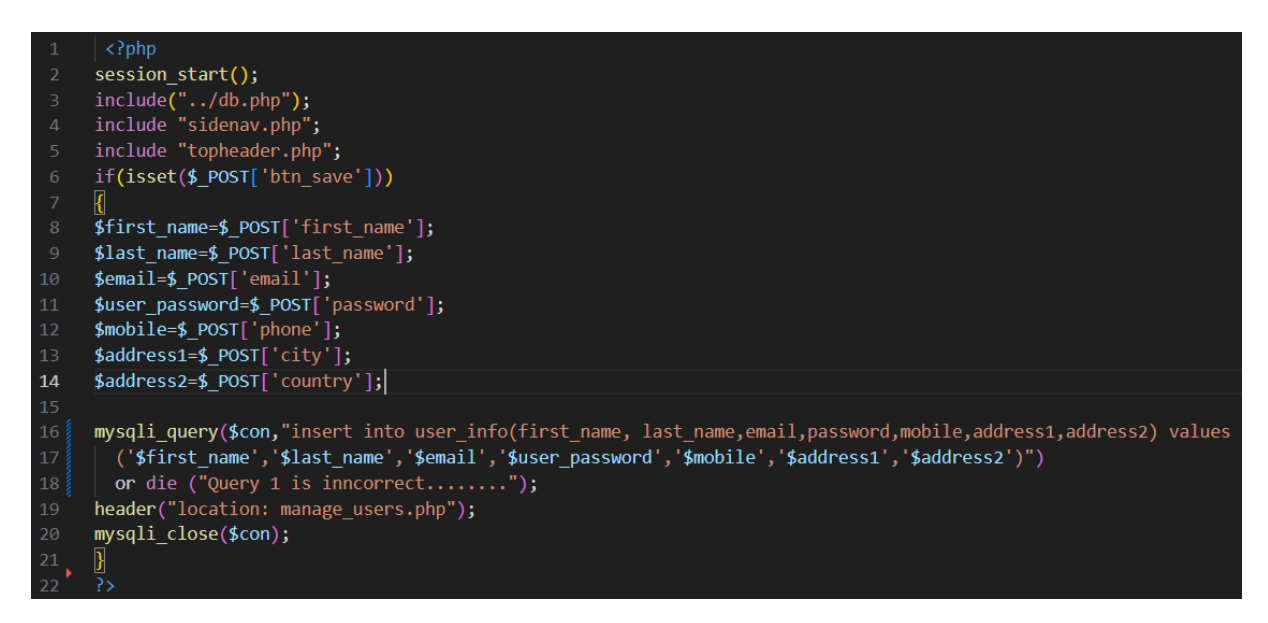

**Slika 3.8.** *Primjer oznaka i njihovih akcija u PHP-u.*

### <span id="page-16-0"></span>**3.5. SQL**

SQL (engl. *Structured Query Language*) je programski jezik za pohranu i obradu informacija u relacijskoj bazi podataka. Baza podataka pohranjuje informacije u tabličnom obliku, s redovima i stupcima koji predstavljaju različite atribute podataka i različite odnose između vrijednosti podataka. Možete koristiti SQL naredbe za pohranjivanje, ažuriranje, uklanjanje, pretraživanje i dohvaćanje informacija iz baze podataka. Također možete koristiti SQL za održavanje i optimiziranje performansi baze podataka [9].

SQL je standardiziran jezik i podržan od strane većine relacijskih baza podataka. Zahvaljujući svojoj jednostavnosti i mnogim mogućnostima, SQL je postao neizostavan alat za programere, analitičare podataka, stručnjake u radu s bazama podataka i dobivanju relevantnih informacija iz njih. Slikom 3.9. prikazana je SQL tablica baze podataka korištena za ovaj završni rad.

| phpMyAdmin                                                   |                | El Server: 127.0.0.1 » n Database: ecommerece |               |               |                                                                                        |                      |                                 |           |                           |                                         |                |                      |
|--------------------------------------------------------------|----------------|-----------------------------------------------|---------------|---------------|----------------------------------------------------------------------------------------|----------------------|---------------------------------|-----------|---------------------------|-----------------------------------------|----------------|----------------------|
| $\Omega$ a of $\otimes$                                      |                | <b>M</b> Structure<br>$\Box$<br>SQL           |               | Search        | $\Box$<br>Query                                                                        | $\rightarrow$ Export | $\overline{\phantom{a}}$ Import | Derations | $\blacksquare$ Privileges | <b>off</b> Routines                     | $\odot$ Events | <sub>26</sub> Trigge |
| Recent Favorites<br>G(2)                                     | <b>Filters</b> |                                               |               |               |                                                                                        |                      |                                 |           |                           |                                         |                |                      |
| $\sim$ New<br>ecommerece                                     |                | Containing the word:                          |               |               |                                                                                        |                      |                                 |           |                           |                                         |                |                      |
| information schema                                           |                |                                               |               |               |                                                                                        |                      |                                 |           |                           |                                         |                |                      |
| music-shop                                                   |                | Table $\triangle$                             | <b>Action</b> |               |                                                                                        |                      |                                 |           | Rows @ Type               | Collation                               | <b>Size</b>    | Overhead             |
| $\bigoplus_{\alpha\in\mathbb{N}}$ Procedures<br>$F =$ Tables | n.             | admin_info                                    |               |               | Browse M Structure & Search 7: Insert E Empty O Drop                                   |                      |                                 |           |                           | 1 InnoDB latin1 swedish ci              | 16.0 KiB       |                      |
| $\Box$ New                                                   | $\Box$         | brands                                        |               |               | Browse <b>Conducture &amp; Search Figure 1</b> Empty O Drop                            |                      |                                 |           |                           | 6 InnoDB latin1 swedish ci              | 16.0 KiB       |                      |
| $H -$ admin info<br>$\blacksquare$ brands                    | 0              | cart                                          |               |               | Browse Structure Search <b>Filmsert</b> Empty Oprop                                    |                      |                                 |           |                           | 17 InnoDB latin1 swedish ci             | 16.0 KiB       |                      |
| $\blacksquare$ cart                                          | u.             | categories                                    |               |               | <b>Browse</b> Structure Search <b>Fig. Insert Beauty</b> O Drop                        |                      |                                 |           |                           | 7 InnoDB latin1_swedish_ci              | 16.0 KiB       |                      |
| $H^{\perp}$ categories<br>$++$ email info                    |                | email info                                    |               |               | Browse Constructure of Search The Insert Construction Open                             |                      |                                 |           |                           | 3 InnoDB latin1 swedish ci              | 16.0 KiB       |                      |
| $H - 1$ logs                                                 | 0              | logs                                          |               |               | <b>Browse</b> Structure Search <b>Figure 1</b> Empty O Drop                            |                      |                                 |           |                           | 0 InnoDB latin1 swedish ci              | 16.0 KiB       |                      |
| $+$ orders                                                   | 0              | orders                                        |               |               | <b>Browse</b> Structure Search <b>Filmsert</b> Empty O Drop                            |                      |                                 |           |                           | 2 InnoDB latin1 swedish ci              | 16.0 KiB       |                      |
| $++$ orders info<br>$+$ order products                       | 0              | orders_info                                   |               |               | <b>Browse C</b> Structure <b>C</b> Search <b>E</b> Insert <b>E</b> Empty <b>O</b> Drop |                      |                                 |           |                           | 1 InnoDB latin1_swedish_ci              | 32.0 KiB       |                      |
| $\blacksquare$ products                                      | Ω.             | order_products                                |               |               | Browse <b>Many Structure &amp; Search Britishert</b> Empty O Drop                      |                      |                                 |           |                           | 3 InnoDB latin1 swedish ci              | 48.0 KiB       |                      |
| $\blacksquare$ user info<br>$H -$ user info backup           | 0              | products                                      |               |               | <b>Example 19 Structure &amp; Search 3-i Insert Example 9 Drop</b>                     |                      |                                 |           |                           | 71 InnoDB latin1 swedish ci             | 16.0 KiB       |                      |
| mysal                                                        | 0              | user info                                     |               |               | Browse Kernsture & Search Tailnsert Empty O Drop                                       |                      |                                 |           |                           | 9 InnoDB latin1 swedish ci              | 16.0 KiB       |                      |
| performance schema<br>phpmyadmin                             |                | user_info_backup                              | $\leq$        |               | <b>Browse</b> Structure Search <b>3</b> Insert <b>Definition</b> Empty <b>O</b> Drop   |                      |                                 |           |                           | 11 InnoDB latin1 swedish ci             | 16.0 KiB       |                      |
| skladiste                                                    |                | 12 tables                                     | <b>Sum</b>    |               |                                                                                        |                      |                                 |           |                           | 131 InnoDB utf8mb4_general_ci 240.0 KiB |                | 0B                   |
| $++$ test                                                    |                | $\Box$ Check all                              |               | With selected |                                                                                        | $\checkmark$         |                                 |           |                           |                                         |                |                      |

**Slika 3.9.** *Primjer tablice u SQL bazi podataka.*

## <span id="page-17-0"></span>**4. FUNKCIONALNOST APLIKACIJE**

U ovom poglavlju opisane su funkcije koje se koriste u web aplikaciji trgovine glazbene opreme.

#### <span id="page-17-1"></span>**4.1. Baza podataka**

Baza podataka za ovu web aplikaciju se sastoji od 12 tablica u koje se spremaju svi podaci vezani za aplikaciju. Spomenute tablice su prikazane ER dijagram tablica i njihova povezanost u bazi podataka možemo vidjeti na slici 4.1.

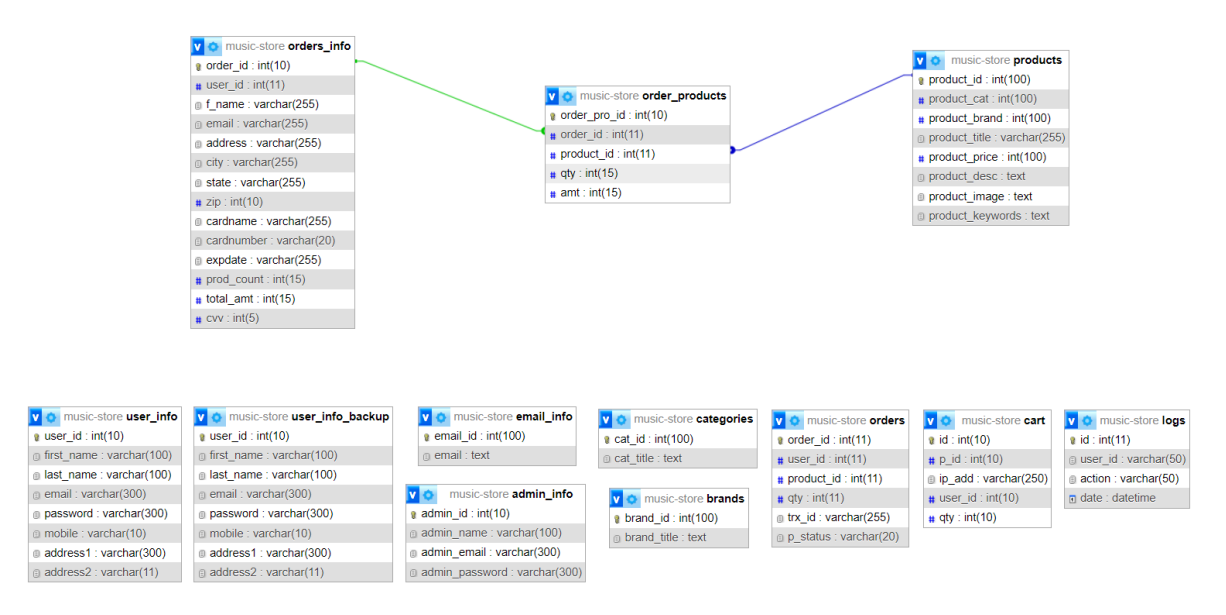

**Slika 4.1.** *ER dijagram baze podataka.*

#### <span id="page-17-2"></span>**4.2. Registracija i prijava korisnika**

Korisnik ima mogućnost registracije te to može napraviti prije ili tijekom procesa naplate proizvoda. Programski kôd koji opisuje postupak registracije opisan je u ovom poglavlju.

Slika 4.2. prikazuje sve varijable koje će biti unesene u bazu podataka, ukoliko su unesene u pravilnom formatu. Definirana su pravila prema kojima format imena mora sadržavati samo slova, velika ili mala, format adrese elektronske pošte mora sadržavati " $\hat{\omega}$ " znak i točku "." te format broja telefona smije sadržavati znamenke od 0 do 9.

| $\mathbf{1}$   | $\langle$ ?php                                                                  |
|----------------|---------------------------------------------------------------------------------|
| $\overline{2}$ | $session_start()$ ;                                                             |
| 3              | include "db.php";                                                               |
| $\overline{4}$ | if $(isset({$\_POST['f_name'])})$ {                                             |
| 5              |                                                                                 |
| 6              | $$f$ name = \$ POST["f name"];                                                  |
| 7              | \$1 name = \$ POST["1 name"];                                                   |
| 8              | $\text{Remail} = \text{Spec} \left[ \text{'email'} \right]$                     |
| 9              | $$password = $POST['password'];$                                                |
| 10             | $$repassword = $POST['repassword'];$                                            |
| 11             | $$mobile = $ POST['mobile'];$                                                   |
| 12             | $$address1 = $POST['address1'];$                                                |
| 13             | $$address2 = $ POST['address2'];$                                               |
| 14             | \$name = $\sqrt{2}$ ^ $a$ -zA-Z $\frac{1}{2}$ +\$/";                            |
| 15             | \$emailValidation = "/^[_a-z0-9-]+(\.[_a-z0-9-]+)*@[a-z0-9]+(\.[a-z]{2,4})\$/"; |
| 16             | \$number = "/^[0-9]+\$/";                                                       |

**Slika 4.2.** *Polja za upis podataka prilikom registracije.*

Na slici 4.3. prikazana je provjera da li su sva polja ispunjena te da li je uneseneo ime i prezime tokom registracije korisnika odgovara dozvoljenom formatu. Ukoliko zadani uvjet nisu zadovoljeni, za svaki od njih se javlja prikladna poruka za tu vrstu greške.

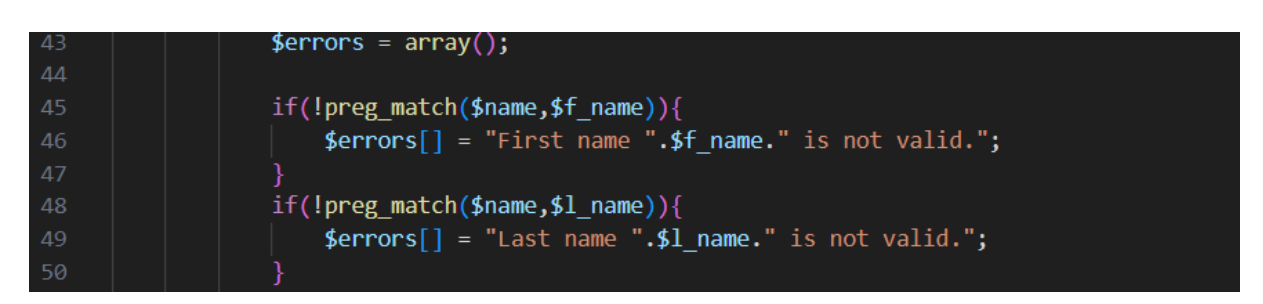

**Slika 4.3.** *Provjera formata imena i prezimena.*

U prikazanom se kodu provjerava adresa elektroničke pošte i zaporka. Za adresu elektroničke pošte provjerava se da li unesena adresa odgovara dozvoljenom formatu. Za zaporku se provjerava duljina zaporke, ukoliko je kraća od 9 znakova, dobiva se poruka da je zaporka preslaba. Potrebno je ponoviti zaporku te se provjerava postoji li razlika između dvije unesene zaporke, ukoliko postoji, javlja se prikladna poruka za tu grešku unosa. Također, provjerava se format unesenog broja telefona, tj. jesu li uneseni samo brojevi. Rješenje provjere formata elektroničke pošte je prikazano na slici 4.4.

| 51 | $if (!preg match ($\texttt{femailValidation}, \texttt{femail})$ |
|----|-----------------------------------------------------------------|
| 52 | $\{error\} = "Email is not valid."$ ;                           |
| 53 |                                                                 |
| 54 | if(strlen(\$password) < 9    strlen(\$repassword) < 9 ){        |
| 55 | $\{error\} = "Password is too short."$                          |
| 56 |                                                                 |
| 57 | $if(\$password != $repassword)$ {                               |
| 58 | $\{error\}$ = "Passwords are not matching.";                    |
| 59 |                                                                 |
| 60 | $if (!preg_matrix(h(\n$number, $mobile))$                       |
| 61 | $\{error\} = "Mobile number is not valid."$ ;                   |
| 62 |                                                                 |

**Slika 4.4.** *Provjera formata elektronske pošte, zaporke i telefonskog broja.*

Slikom 4.5. je predstavljena provjera postojanja unesene elektroničke adrese. U slučaju da se unesena adresa već koristi javlja se poruka s prikladnom greškom.

| 63 | //existing email address in our database                                 |
|----|--------------------------------------------------------------------------|
| 64 | $$sql = "SELECT user id FROM user info WHERE email = 'Semail LIMIT 1" ;$ |
| 65 | \$check query = mysqli_query(\$con,\$sql);                               |
| 66 | \$count email = mysqli num rows(\$check query);                          |
| 67 | if(\$count email $> 0$ ){                                                |
| 68 | $\{error\} = "Email address is already in use."$                         |
| 69 |                                                                          |

**Slika 4.5.** *Provjera postojanja unesene e-mail adrese u bazi korisnika.*

Registracija novog korisnika je zaključena unosom svih potrebnih podataka za registraciju u točnom formatu, a u kodu na slici 4.6. prikazano je rješenje za spremanje unesenih podataka u bazu podataka. Važno je napomenuti da prilikom spremanja, zaporka koju je korisnik unio prolazi kroz proces heširanja iz sigurnosnih razloga, prije nego što bude spremljena u bazu. Heširanje osigurava da zaporka bude pretvorena u niz znakova koji su teško čitljivi i nije ih moguće vratiti u prvobitni oblik.

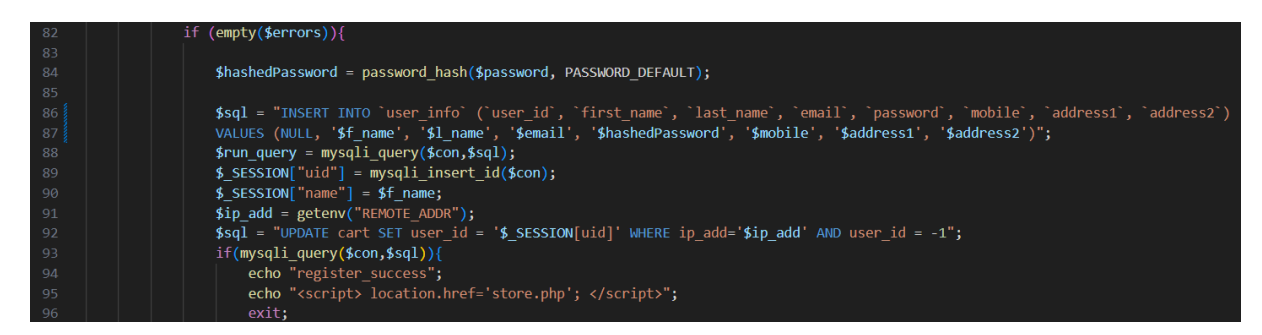

 **Slika 4.6.** *Unos novog korisnika u bazu podataka.*

#### <span id="page-20-0"></span>**4.3. Administratorske funkcije**

Prijavom kao administrator dobiva se sučelje koje sadrži različite funkcije za obradu baze podataka kao što su unos novih korisnika ili izmjena podataka postojećih korisnika. Posjeduje opciju za unos novih proizvoda te uređivanja predhodno unesenih podataka. Početna stranica prikazuje popis svih korisnika te popis provedenih narudžbi.

Slikom 4.7. prikazano je rješenje za dodavanje novih proizvoda u bazu podataka. Klikom na gumb "*Save*", nakon unosa željenih podataka za novi proizvod, provjerava se format slike (.jepg, .jpg, .png, .gif) te veličina datoteke koja ne smije biti veća od 5 MB (megabajta) nakon čega se svi uneseni podaci šalju u bazu podataka. Uspješim dodavanjem novog proizvoda gasi se veza s bazom.

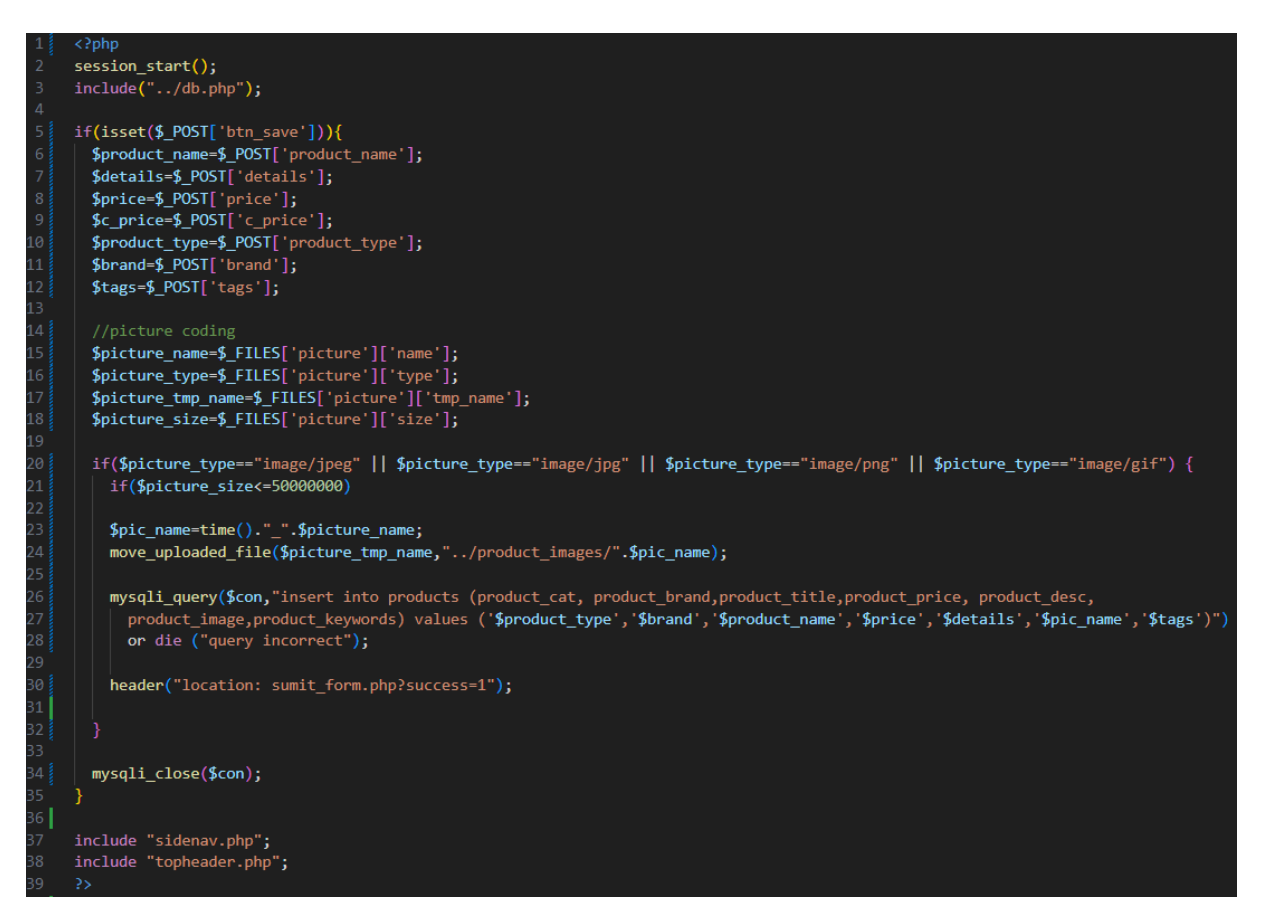

**Slika 4.7.** *Dodavanje novog proizvoda.*

Klikom na gumb "*Delete*" kupi se ID željenog proizvoda te se brišu svi podatci o njemu iz baze podataka. Ukoliko nije u mogućnosti prikupiti sve potrebne podatke iz baze neće prikazati nikakve podatke. Slika 4.8. prikazuje postupak brisanja određenog proizvoda.

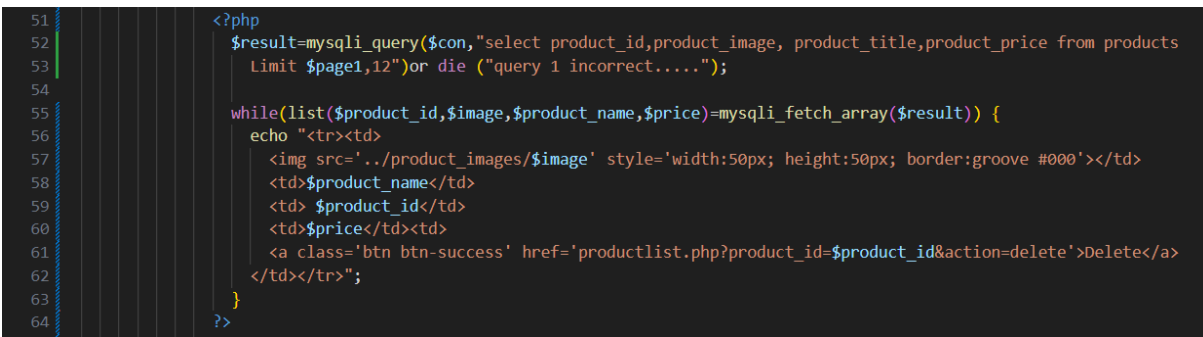

**Slika 4.8.** *Brisanje proizvoda.*

Slika 4.9. prikazuje rješenje za dodavanje novog korisnika. Klikom na gumb "*Save*" nakon unosa željenih podataka za novog korisnika, uneseni se podaci spremaju u bazu podataka. Ukoliko nije u mogućnosti poslati sve potrebne podatke u bazu, neće prikazati nikakve

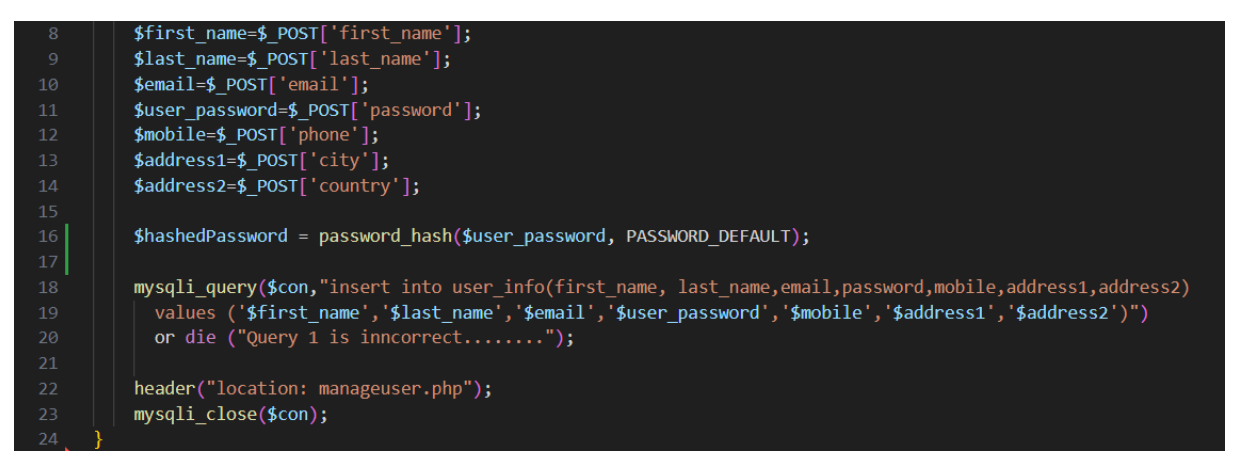

**Slika 4.9.** *Dodavanje novog korisnika.*

Slikom 4.10. koja se nalazi u prilogu, prikazano je rješenje kojim je omogućeno klikom gumba "*Update*" ažurirati trenutne podatke o korisnicima. Klikom na gumb "*Edit*" u početnom dijelu administratorskog dijela aplikacije, administratora se preusmjerava na dio aplikacije koji učitava sve podatake pojedinog korisnika te omogućava izmjenu željenih podataka nakon čega se izmjene spremaju u bazu podataka.

Na slici 4.11. prikazano je rješenje za brisanja željenog korisnika iz baze podataka klikom na gumb "*Delete"* u "*Manage user"* administratorskom sučelju.

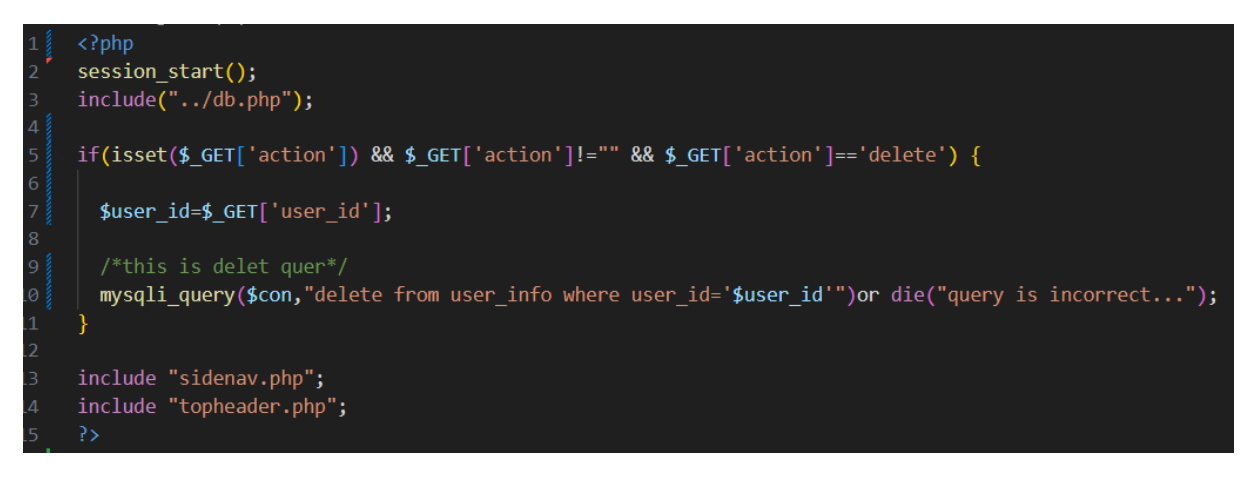

**Slika 4.11.** *Brisanje korisnika.*

## <span id="page-22-0"></span>**4.4. Glavna stranica**

Dio kôda u kojem se iz baze podataka povlače podaci za odabrani proizvod prikazan je slikom 4.12. Ukoliko povlačenje podataka za željeni proizvod nije moguće dobiva se poruka o greški tokom povezivanja.

```
\langle?php
   include 'db.php';
   $product_id = $GET['p'];$sgl = "SELECT * FROM products WHERE product id = $product id";if (!\$con) {
       die("Connection failed: " . mysqli_connect_error());
   $result = mysqli_query({%con, $sql)};if (mysqli num rows($result) > 0) {
       while($row = mysqli_fetch_assoc($result)) {
```
**Slika 4.12.** *Prikupljanje podataka o proizvodu.*

Slika 4.13. prikazuje rješenje ispisa informacija o odabranom proizvodu u košarici kao što su: naziv, slika, cijena te gumb "*Ready to checkout*" koji korisnika, ili traži da se registrira ili vodi na završni proces narudžbe željenog proizvoda.

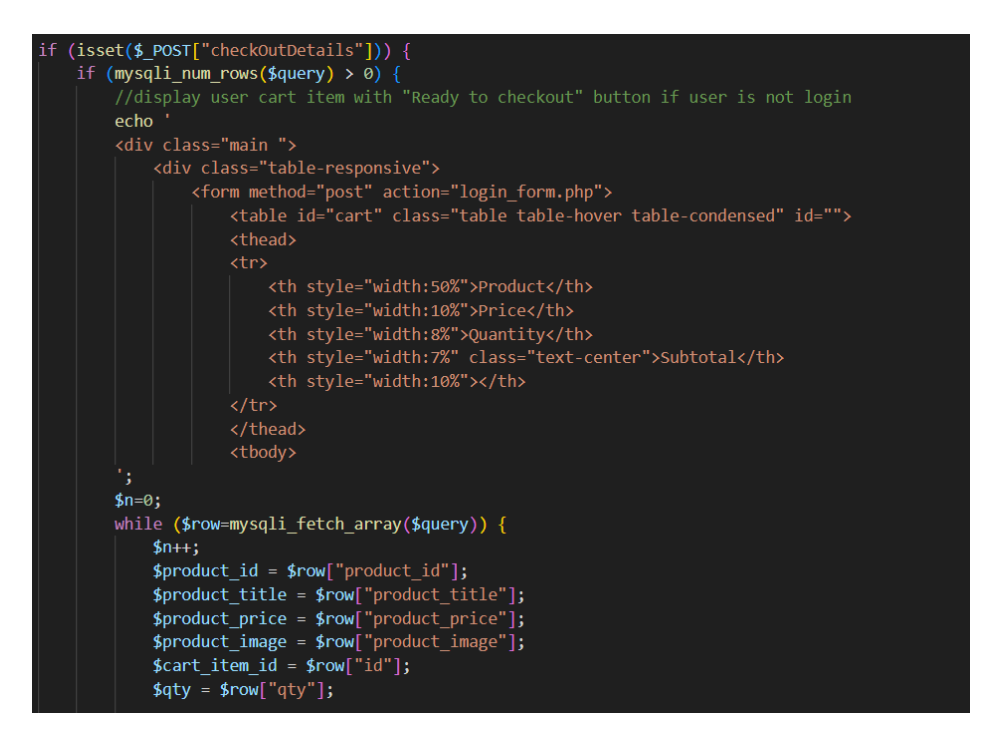

**Slika 4.13.** *Informacije unutar košarice.*

Završni proces narudžbe predstavljen je slikom 4.14. te se sastoji od polja za popunjavanje koje korisnik treba ispuniti s traženim informacijama potrebnih kako bi se zaključila transakcija. Od korisnika se traži da unese svoje puno ime i prezime, broj kartice te adresa dostave. Nakon popunjavanja svih traženih informacija i klikom na gumb "*Continue to checkout*" narudžba je provedena do kraja te spremljena u popis narudžbi u bazi podataka.

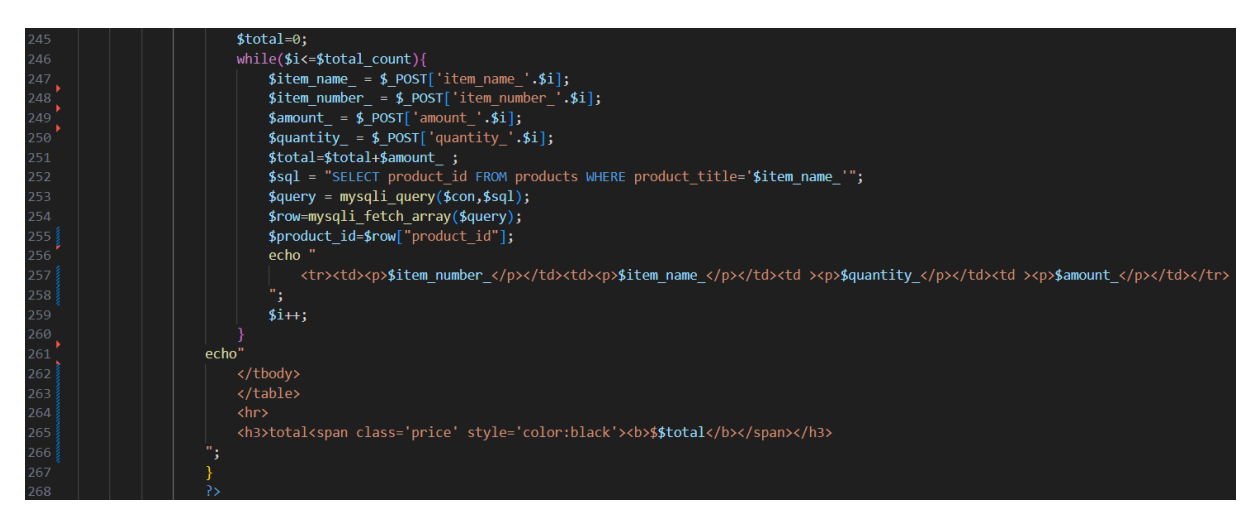

**Slika 4.14.** *Checkout proces.*

# <span id="page-24-0"></span>**5. KORIŠTENJE APLIKACIJE**

Web trgovina glazbene opreme u svom sastavu sadrži nekolicinu različitih stranica. Aplikacija se može koristiti kao Administrator, neprijavljeni korisnih te registrirani korisnik. Anonimni korisnici imaju pristup samo čitanju s ove aplikacije. Ne posjeduju mogućnost stvaranja narudžbe. Članovi ove aplikacije imaju mogućnost kupiti željene proizvode te pregledati povijest prošlih narudžbi. Administrator ima najviše mogućnosti prilikom korištenja aplikacije. Na stranici s popisom korisnika mogu se vidjeti svi korisnici koji su članovi i njihovi podatci te ih se po želji može uređivati i brisati. Administrator, osim popisa korisnika, ima mogućnost dodavanja novog korisnika. Na stranici s popisom proizvoda mogu se vidjeti svi trenutno dostupni proizvodi te ih se može uređivati i brisati po želji. Administrator, pored uređivanja popisa proizvoda, ima mogućnost dodavanja novog proizvoda. Također ima uvid u popis svih do sada provedenih narudžbi s podacima kupca i kupljenih proizvoda.

#### <span id="page-24-1"></span>**5.1. Početna stranica**

Na početnoj se stranici u gornjem dijelu nalaze: naziv stranice, traka za pretraživanje, gumbi za prijavu korisnika ili administratora te košarica. Navigacijska traka pruža mogućnost odabira traženog proizvoda podijeljenih prema kategorijama ili pregleda kompletne ponude proizvoda klikom na opciju "*Store*". Kupcima je omogućen pristup pomičnoj galeriji koja sadrži sve trenutne ponude. Klikom na bilo koju od tih ponuda, kupci se preusmjeravaju na popis proizvoda vezanih uz tu ponudu. Ilustracija ovog koncepta, uključujući sve navedene elemente i raspored, prikazana je na slici 5.1.

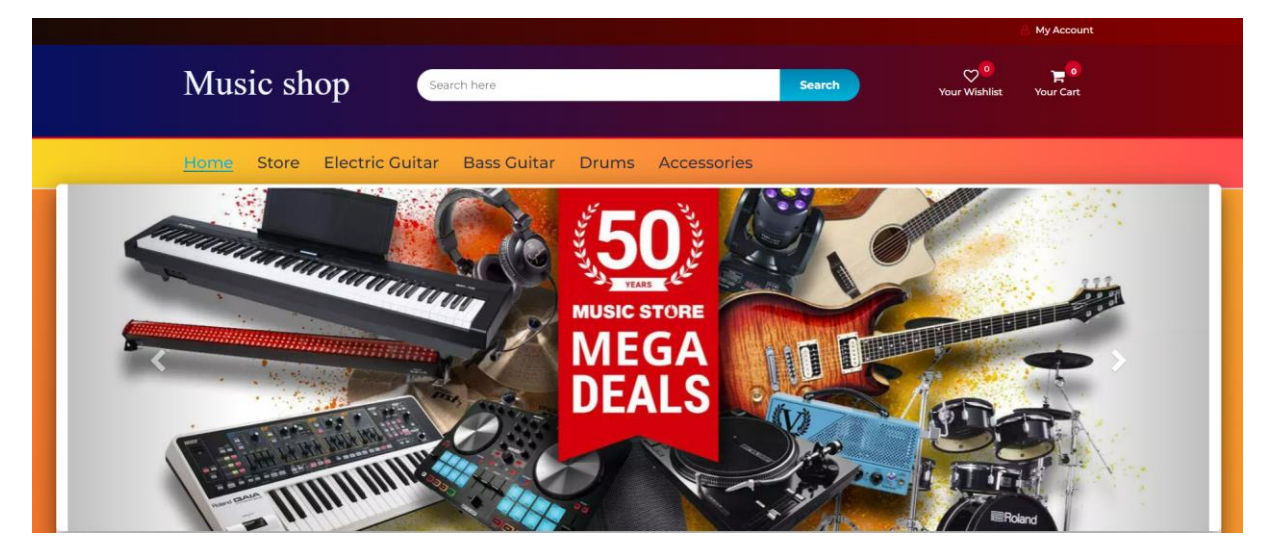

**Slika 5.1.** *Početna stranica.*

Na početnoj stranici web aplikacije nalazi se prikaz novo dodanih proizvoda gdje kupac ima mogućnost pregledati više njih te kliknuti na željeni proizvod nakon čega se prikazuje stranica tog proizvoda kao što je prikazano na slici 5.2.

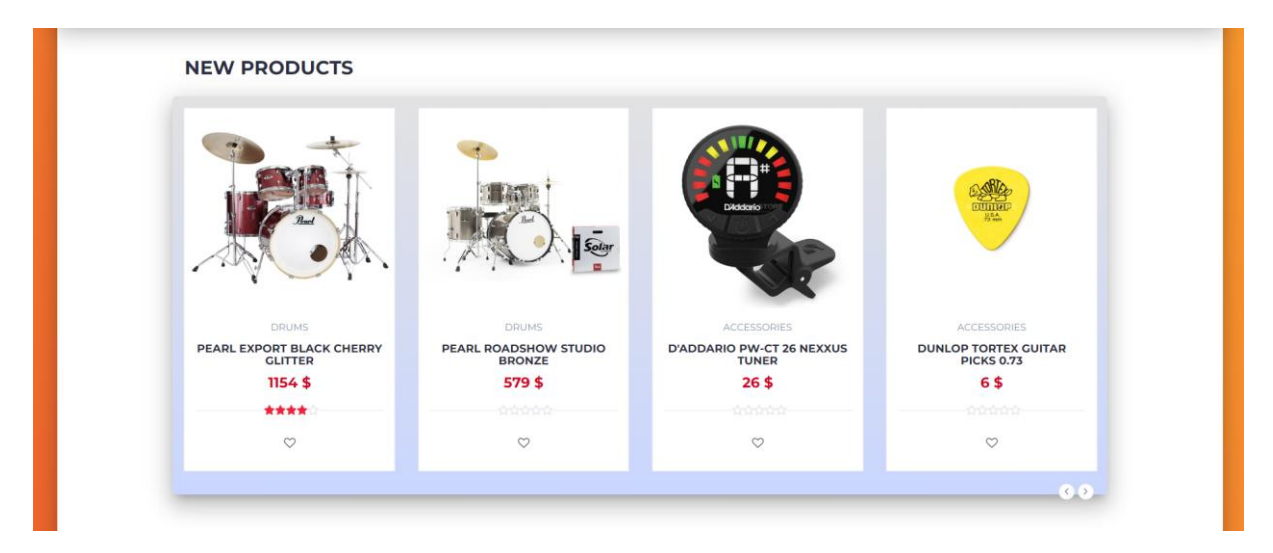

**Slika 5.2.** *Prikaz novih proizvoda.*

# <span id="page-25-0"></span>**5.2. Proizvod**

Slikom 5.3 je prikazana stranica odabranog proizvoda koja kupcu daje uvid u više detalja. Nudi mu opciju zumiranja slike proizvoda, pregleda detaljnjijeg opisa samog proizvoda ili pak dodavanja proizvoda u košaricu.

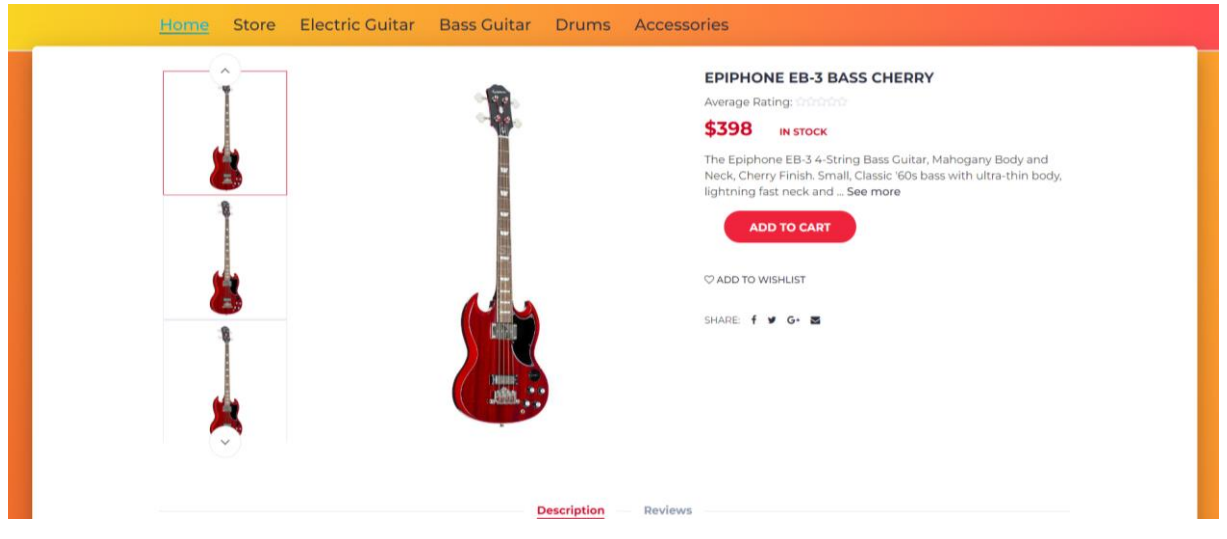

**Slika 5.3.** *Stranica pojedinog proizvoda.*

Uz prethodno navedene mogućnosti, kao što su pregled slike proizvoda i opcija kupnje, kupcima je također omogućeno da aktivno sudjeluju u opisivanju proizvoda na način da napišu komentar i daju svoju ocjenu za odabrani proizvod. Na taj način im se pruža prilika da podijele svoje iskustvo s proizvodom, izraze svoje mišljenje o njemu te dodijele ocjenu koja reflektira njihovo zadovoljstvo ili ocjenu kvalitete. Slikom 5.4. su prikazane navedene mogućnosti komentiranja i ocjenjivanja proizvoda.

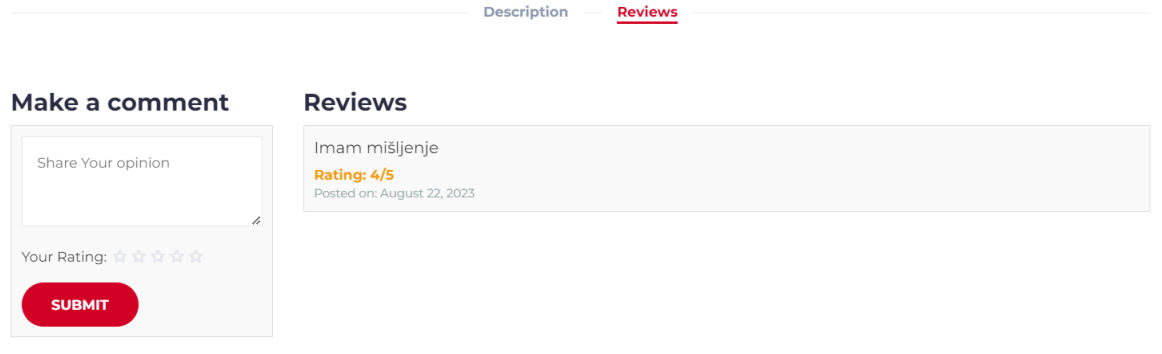

**Slika 5.4.** *Komentari i ocjene.*

Kupac uz prikaz željenog proizvoda na toj stranici također ima prikaz sličnih proizvoda te proizvoda iste kategorije što je prikazano slikom 5.5.

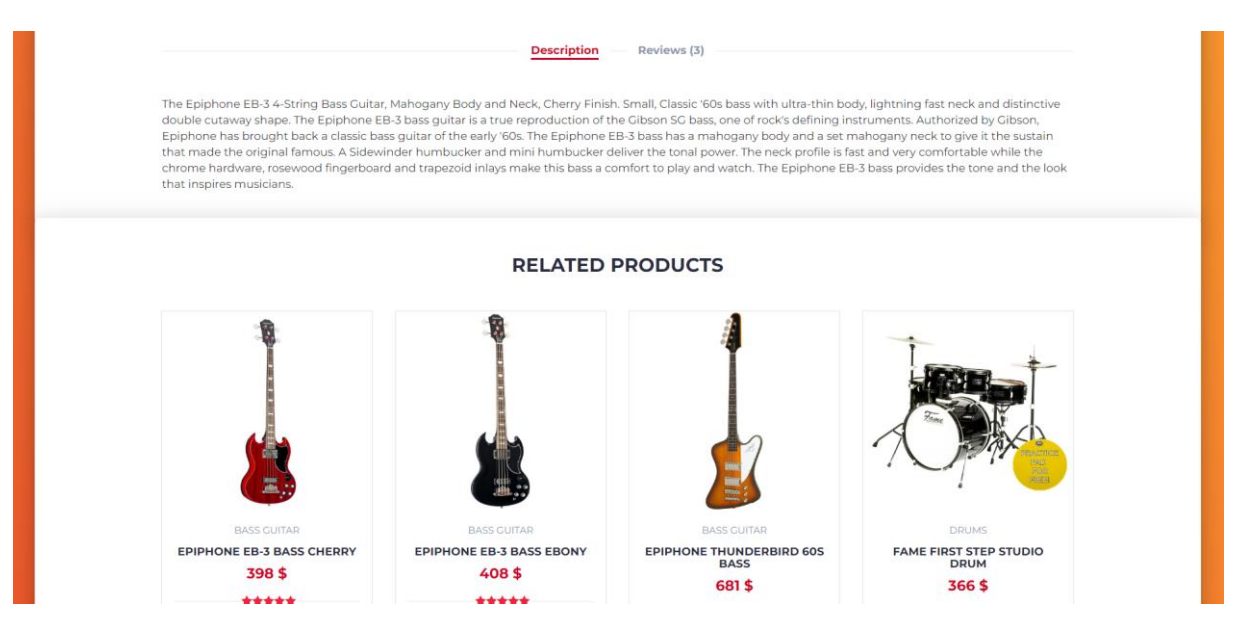

**Slika 5.5.** *Slični proizvodi.*

## <span id="page-26-0"></span>**5.3. Košarica**

Dodavanjem proizvoda u košaricu te klikom na ikonu košarice pokazuje se njezin trenutni sadržaj. U košarici kupac može vidjeti proizvode koje je odabrao, osnovne podatke o tim proizvodima kao što su: naziv, količina, cijena svakog proizvoda te ukupni iznos. Ukoliko

se kupac odluči nastaviti s kupnjom proizvoda u košarici klikom na gumb "*Ready to Checkout*", kupca se vodi na dio stranice za popunjavanje osobnih podataka potrebnih za transakciju ukoliko je prijavljen. Ako kupac nije prijavljen prvo se mora prijaviti/registritati kako bi izvršio transakciju do kraja. Nakon uspješne registracije, korisnik neće izgubiti proizvode koje je predhodno stavio u košaricu. Moći će nastaviti proces kupnje odabranih proizvoda i dovršiti transakciju. Izgled i funkcionalnost košarice su predstavljeni slikom 5.6.

|                                                                                                    |                                                                                                    |               |          | <b>HI imeime</b>                                                         |                   |
|----------------------------------------------------------------------------------------------------|----------------------------------------------------------------------------------------------------|---------------|----------|--------------------------------------------------------------------------|-------------------|
|                                                                                                    | Music shop<br>Search here                                                                                                    | <b>Search</b> |          | $\infty$ °<br>$\mathbb{R}^2$<br><b>Your Wishlist</b><br><b>Your Cart</b> |                   |
| Home                                                                                                    | <b>Electric Guitar</b><br><b>Bass Guitar</b><br><b>Store</b><br><b>Drums</b>                                                                                 | Accessories   |          |                                                                          |                   |
| Product                                                                                                    |                                                                                                    | Price         | Quantity | Subtotal                                                                 |                   |
| Red Hill D-1 SB Sunburst                                                                                           | Laminated dreadnought acoustic guitar with basswood<br>top, basswood body, mahogany neck and composite<br>fretboard The Red Hill D-1 SB is aimed at beginne  | 66            | 3        | 198                                                                      | $C$ R             |
| Epiphone EB-3 Bass Cherry                                                                                          | The Epiphone EB-3 4-String Bass Guitar, Mahogany Body<br>and Neck, Cherry Finish. Small, Classic '60s bass with ultra-<br>thin body, lightning fast neck and | 398           |          | 398                                                                      | $C$ $R$           |
| <continue shopping<="" td=""><td></td><td></td><td></td><td>Total: \$596</td><td>Ready to Checkout</td></continue> |                                                                                                    |               |          | Total: \$596                                                             | Ready to Checkout |

**Slika 5.6.** *Prikaz proizvoda u košarici.*

U završnom dijelu kupovine, od kupca se traži unos informacija potrebnih za transakciju. Informacije dane tijekom prijave/registracije automatski se popunjavaju u zadanim poljima dok ostala polja kupac mora sam ispuniti. Tek nakon popunjavanja svih traženih polja moguće je, klikom na gumb "*Order products*", završiti s procesom naručivanja. Narudžba se sprema u bazu podataka, a kupca se preusmjerava na početnu stanicu. Slikom 5.7. je predstavljen završni dio kupovine.

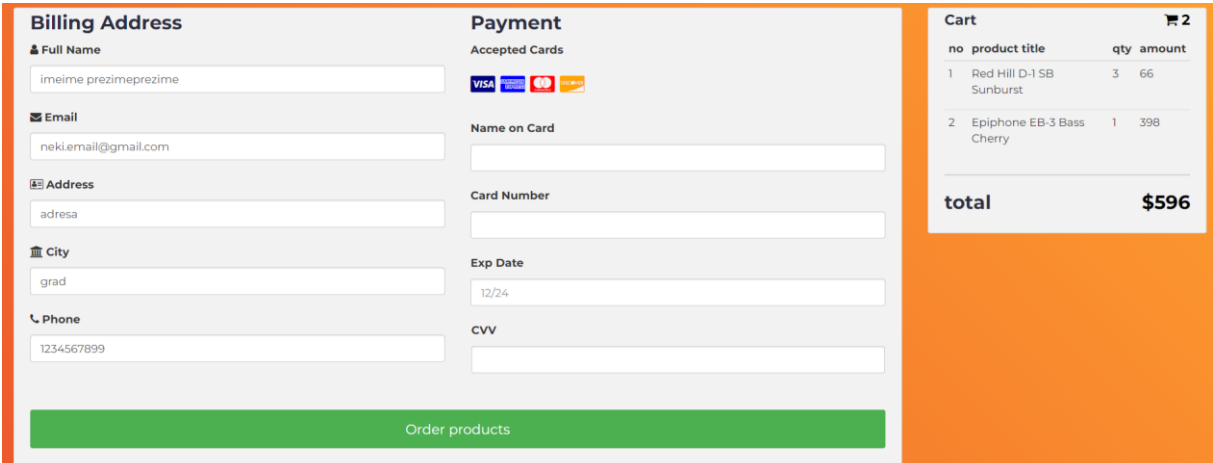

**Slika 5.7.** *Informacije za narudžbu.*

Korisnik, kako bi ostvario mogućnost narudžbe, mora biti registriran u sustavu. To može odraditi klikom na gumb za registraciju. Korisnika se tada prusmjerava na stranicu za registraciju gdje treba unjeti tražene podatke. Klikom na gumb "*Register*" unešeni se podaci spremaju u bazu podataka. Slikom 5.8. prikazana je stranica za registraciju korisnika.

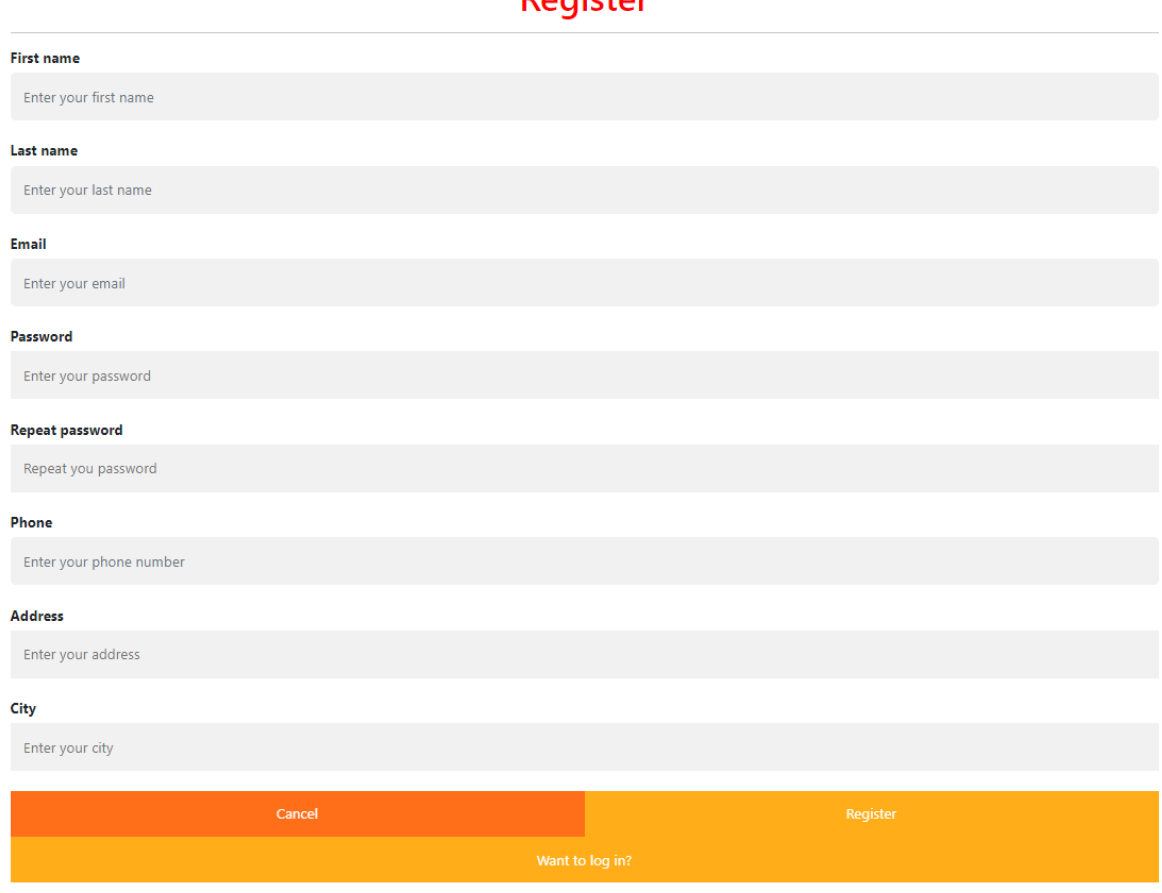

#### **Ponictor**

**Slika 5.8.** *Registracija.*

Ukoliko se korisnik ranije registrirao, omogućena mu je prijava u aplikaciji, kao što je prikazano slikom 5.9., putem upisivanja svoje elektroničke pošte te zaporke. Klikom na gumb "*Login*" korisnika se preusmjerava na početnu stranicu, no sada je prijavljen u sustav te to može potvrditi tako što mu u gornjem desnom kutu piše ime kojim se prijavio.

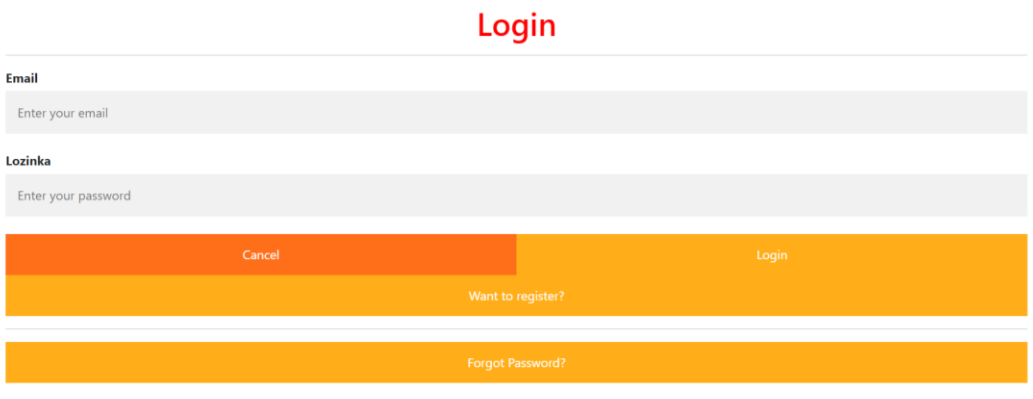

**Slika 5.9.** *Prijava.*

Ukoliko korisnik zaboravi svoju zaporku, postoji mogućnost oporavka zaporke na jednostavan način prikazan slikom 5.10. Korisnik može unijeti svoj registrirani telefonski broj kako bi se provjerio identitet dotičnog korisnika. Ako uneseni telefonski broj odgovara onome koji je registriran na njegovom računu, korisnik dobiva opciju za izmjenu svoje zaporke. Nakon što korisnik uspješno izmijeni zaporku, moći će je koristiti za prijavu na svoj račun.

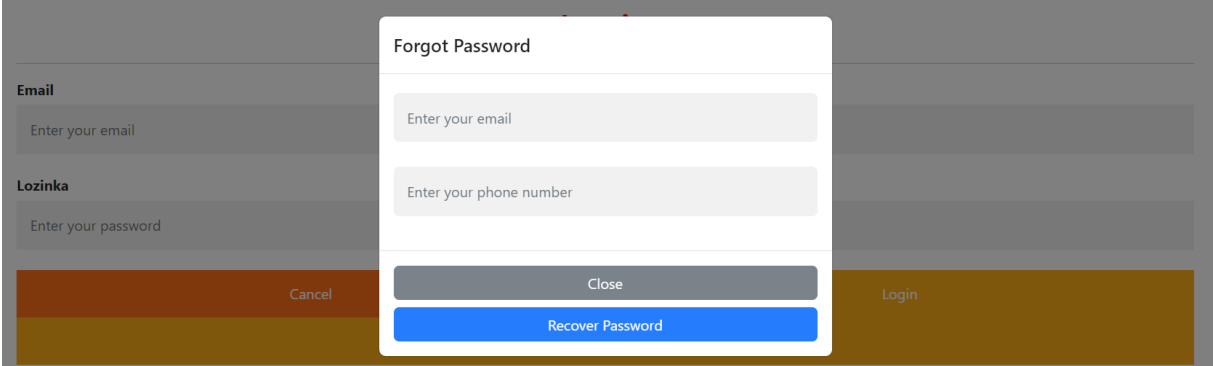

**Slika 5.10.** *Oporavak zaporke.*

# <span id="page-29-0"></span>**5.4. Povijest narudžbi**

Ukoliko je korisnik nekada prije napravio naruždbu, može ih vidjeti u popisu narudžbi klikom na gumb "*My orders*". Slikom 5.11. je prikazano kako korisnik može vidjeti sve proizvode koje je kupio te sveukupni iznos tih proizvoda.

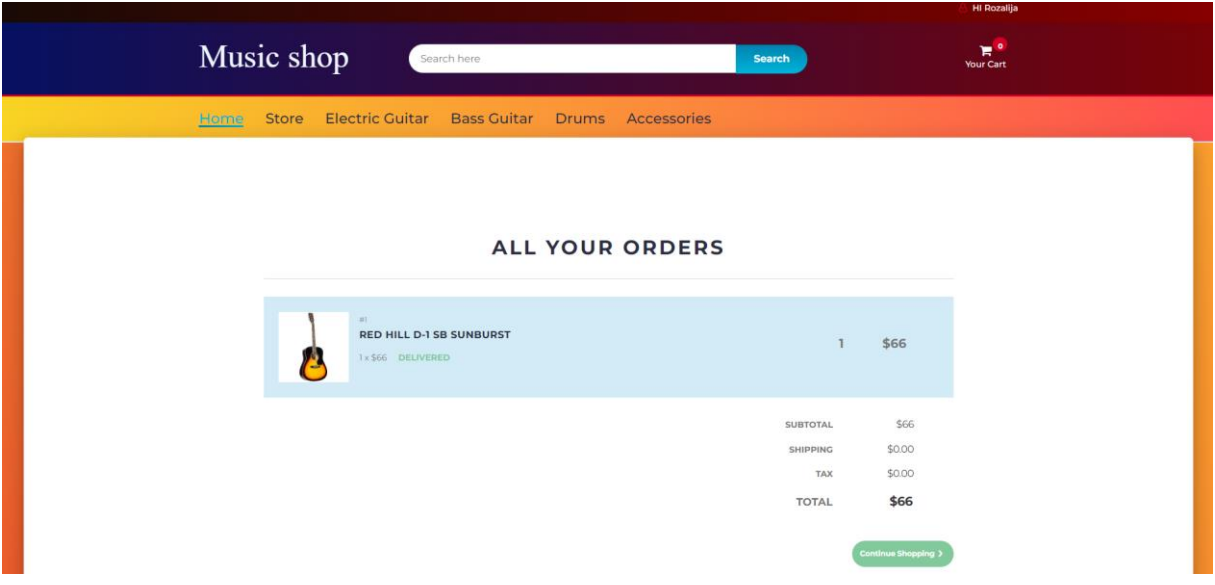

**Slika 5.11.** *Pregled narudžbi.*

## <span id="page-30-0"></span>**5.5. Lista želja**

Slikom 5.12. je predstavljen izgled liste želja korisnika. Lista želja je funkcionalnost omogućena svim registriranim korisnicima da spreme proizvode ili stavke koje im se sviđaju ili koje bi željeli nabaviti u budućnosti. Ova lista pruža korisnicima mogućnost da organiziraju i prate proizvode koji ih zanimaju, bez obaveze da ih odmah kupuju. Korisnik ima mogućnost dodati proizvod iz liste želja u košaricu nakon čega se on briše s liste želja ili ga može samostalno obrisati bez dodavanja u košaricu.

#### **YOUR WISHLIST**

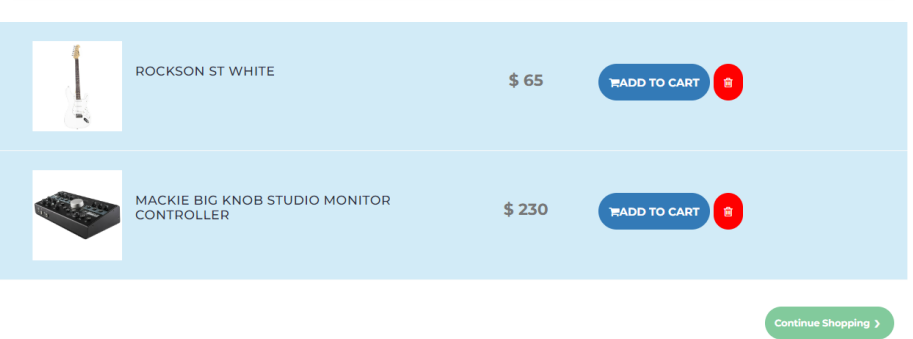

**Slika 5.12.** *Lista želja.*

#### <span id="page-31-0"></span>**5.6. Sučelje administratora**

U početnom dijelu administratorskog sučelja, predstavljenog slikom 5.13., prikazuje se lista korisnika sa svim relevantnim podacima kao što su: ID korisnika, ime, prezime, e-mail adresa, kontakt informacije i adresa stanovanja svakog korisnika. Ovaj dio sučelja omogućava administratorima brz pregled i pomoć pri upravljanju korisnicima u sustavu.

|           | <b>ADMIN</b>        |                |                   |                 |                      |                |                   |
|-----------|---------------------|----------------|-------------------|-----------------|----------------------|----------------|-------------------|
|           |                     |                | <b>Users List</b> |                 |                      |                |                   |
| ĸ         | <b>DASHBOARD</b>    | $\mathbf{D}$   | <b>FIRSTNAME</b>  | <b>LASTNAME</b> | <b>EMAIL</b>         | <b>CONTACT</b> | <b>ADDRESS</b>    |
|           | <b>MANAGE USER</b>  | 1              | venky             | <b>vs</b>       | venkey@gmail.com     | 9877654334     | snhdgvajfehyfygv  |
|           |                     | $\overline{2}$ | Helena            | Orsolic         | empty@trans.hr       | 4568765568     | Josipa Obrenovica |
| ≗         | <b>ADD USER</b>     | $\overline{3}$ | Rozalija          | Zivkovic        | rozalija@gmail.com   | 9564589786     | Osijek            |
| $=$       | PRODUCT LIST        | $\overline{4}$ | Petra             | Popovic         | petra@gmail.com      | 4567899598     | Zagreb            |
| $^{+}$    | <b>ADD PRODUCTS</b> | 5              | Helena            | Orsolic         | neka@gmail.com       | 4568765568     | adresa            |
|           |                     | 6              | Karlo             | Marlo           | kmarlo@gmail.com     | 1234567891     | adresa            |
| 旧         | <b>ORDERS</b>       | 8              | imeime            | prezimeprezime  | neki.email@gmail.com | 1234567899     | adresa            |
| $\mapsto$ | <b>LOGOUT</b>       |                |                   |                 |                      |                |                   |
|           |                     |                |                   |                 |                      |                |                   |

**Slika 5.13.** *Prikaz podataka korisnika.*

Na početnoj stranici administratorskog sučelja, osim prikaza proizvoda, dostupne su još dvije tablice s informacijama. Prva tablica pruža pregled kategorija proizvoda, zajedno s brojem proizvoda smještenih u svakoj kategoriji. Druga tablica prikazuje listu proizvođača, uz naznačeni broj proizvoda tog proizvođača. Ove dodatne tablice omogućuju administratorima brzu i intuitivnu procjenu distribucije proizvoda po kategorijama i proizvođačima, a predstavljene su slikom 5.14.

| <b>Categories List</b> |                        |                          | <b>Brands List</b> |                              |                         |
|------------------------|------------------------|--------------------------|--------------------|------------------------------|-------------------------|
| $\mathbf{ID}$          | <b>CATEGORIES</b>      | $_{\mbox{\small COUNT}}$ | $\mathbf{ID}$      | $\text{BRANDS}$              | $_{\mbox{\bf COUNT}}$   |
| $1$ $\,$               | <b>Acoustic Guitar</b> | 3 <sup>°</sup>           | $1\,$              | Red Hill                     | 2 <sup>7</sup>          |
| $2^-$                  | <b>Electric Guitar</b> | $\overline{3}$           | $\sqrt{2}$         | Yamaha                       | $\overline{2}$          |
| 3 <sup>7</sup>         | <b>Bass Guitar</b>     | 3 <sup>°</sup>           | 3 <sup>7</sup>     | Dunlop                       | $1$ $\,$                |
| 4 <sup>1</sup>         | Drums                  | 3 <sup>7</sup>           | $\overline{4}$     | Epiphone                     | 3 <sup>°</sup>          |
| 5 <sub>1</sub>         | Accessories            | $\pmb{8}$                | $\mathfrak{S}$     | Gibson                       | $1^\circ$               |
|                        |                        |                          | $\boldsymbol{6}$   | ${\rm J} \& {\rm D}$         | $\overline{\mathbf{2}}$ |
|                        |                        |                          | $\tau$             | Pearl                        | $\mathbf{2}$            |
|                        |                        |                          | $\bf 8$            | $\ensuremath{\mathsf{Fame}}$ | $\overline{2}$          |
|                        |                        |                          | 9 <sub>o</sub>     | <b>D'Addario</b>             | $1\,$                   |
|                        |                        |                          | ${\bf 10}$         | Rockson                      | $\overline{2}$          |
|                        |                        |                          | $11\,$             | Sony                         | $\mathbf{1}$            |
|                        |                        |                          | $12\,$             | Mackie                       | $1^\circ$               |
|                        |                        |                          |                    |                              |                         |

**Slika 5.14.** *Prikaz popisa kategorija i proizvođača proizvoda.*

Pored navedenih tablica, administrator ima i uvid u analitiku prodaje. Slika 5.15. predstavlja odjeljak grafikona u administratorskom sučelju koji prikazuje podatke o prodaji proizvoda na temelju odabranog mjeseca. Administratori mogu odabrati mjesec pomoću padajućeg izbornika i kliknuti gumb *"Show Sales"* kako bi vidjeli podatke o prodaji za taj određeni mjesec.

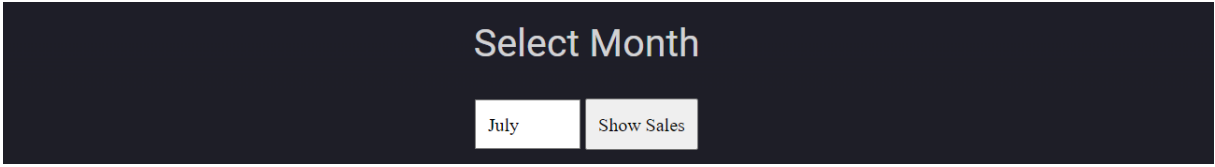

**Slika 5.15.** *Filtriranje podataka o prodaji na mjesečnoj bazi.*

Kada korisnik odabere mjesec i pošalje obrazac, kôd postavlja upit bazi podataka kako bi dohvatio podatke o prodaji za svaki proizvod u tom mjesecu. Tada se iznad grafikona prikazuje naziv odabranog mjeseca kako bi se naznačilo za se koji mjesec prikazuju podaci. Sam grafikon vizualizira naslove proizvoda na x-osi, a njihove odgovarajuće kupnje na y-osi. Svaki je proizvod predstavljen trakom, pri čemu visina trake odgovara broju kupnji tog proizvoda tijekom odabranog mjeseca. Slika 5.16. predstavlja grafički prikaz prodaje za pojedini mjesec.

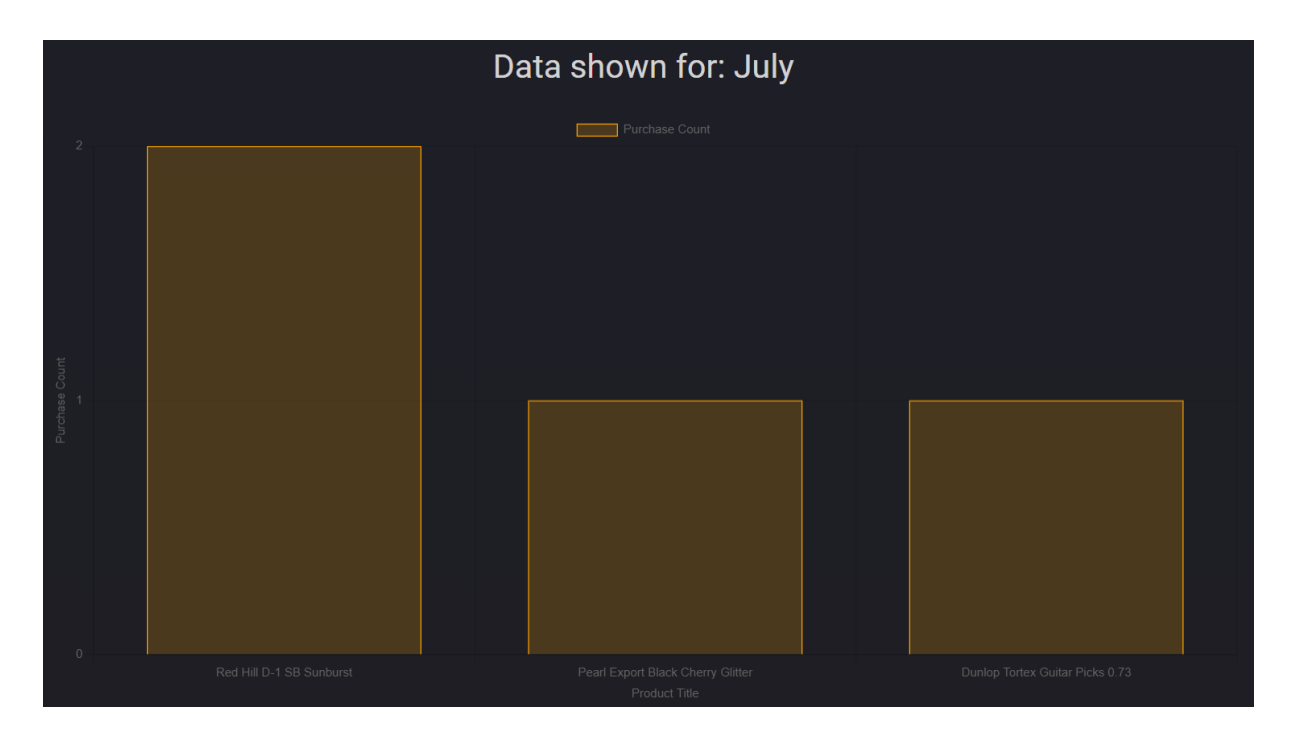

**Slika 5.16.** *Grafički prikaz potrošnje.*

Na administratorskoj stranici se nalazi i odjeljak nazvan *"Manage User"*, koji omogućuje dublji uvid podataka o svakom korisniku te je prikazan slikom 5.17. U ovom su odjeljku prikazane osnovne informacije o svakom korisniku, uključujući: ime, prezime i e-mail adresu. Također, tu se prikazuje i ukupan iznos novca koji su korisnici do sada potrošili na platformi. Administrator ima mogućnost izmjene korisničkih podataka ili brisanja korisničkog profila iz baze podataka.

| Manage User             |                  |                              |                      |               |    |                   |
|-------------------------|------------------|------------------------------|----------------------|---------------|----|-------------------|
| <b>USER ID</b>          | <b>USER NAME</b> | <b>USER LASTNAME</b>         | $\,$ USER EMAIL      | AMMOUNT SPENT |    |                   |
| $\mathbf{1}$            | venky            | $\mathbf{\bar{v}}\mathbf{s}$ | venkey@gmail.com     | \$0           | z. | $\mathbf{\times}$ |
| $\bf 2$                 | Helena           | Orsolic                      | empty@trans.hr       | \$1154        | ∕  | $\propto$         |
| $\overline{\mathbf{3}}$ | Rozalija         | Zivkovic                     | rozalija@gmail.com   | \$66          | z. | $\mathbf{\times}$ |
| $\overline{4}$          | Petra            | Popovic                      | petra@gmail.com      | \$1371        | ∕  | $\propto$         |
| 5                       | Helena           | Orsolic                      | neka@gmail.com       | \$0           | v  | $\propto$         |
| $\boldsymbol{6}$        | Karlo            | Marlo                        | kmarlo@gmail.com     | \$0           | ∕  | $\mathbf{x}$      |
| $\bf 8$                 | imeime           | prezimeprezime               | neki.email@gmail.com | \$66          | ∕  | $\mathbf{x}$      |
| <b>ADD NEW</b>          |                  |                              |                      |               |    |                   |

**Slika 5.17.** *Prikaz detaljnijeg popisa korisnika.*

Pored navedenog, administratorska stranica sadrži i funkciju za dodavanje novih korisnika. Ovaj dio zahtjeva unos svih ključnih podataka koji su indentični onima prilikom registracije. To uključuje: ime, prezime, e-mail adresu, zaporku, kontakt informacije te adresu stanovanja. Ovaj postupak omogućava administratorima da ručno dodaju nove korisnike u sustav, čime osiguravaju dosljednost i kontrolu nad korisničkom bazom. Prikaz administratorske stranice za dodavanje novog korisnika prikazan je na slici 5.18.

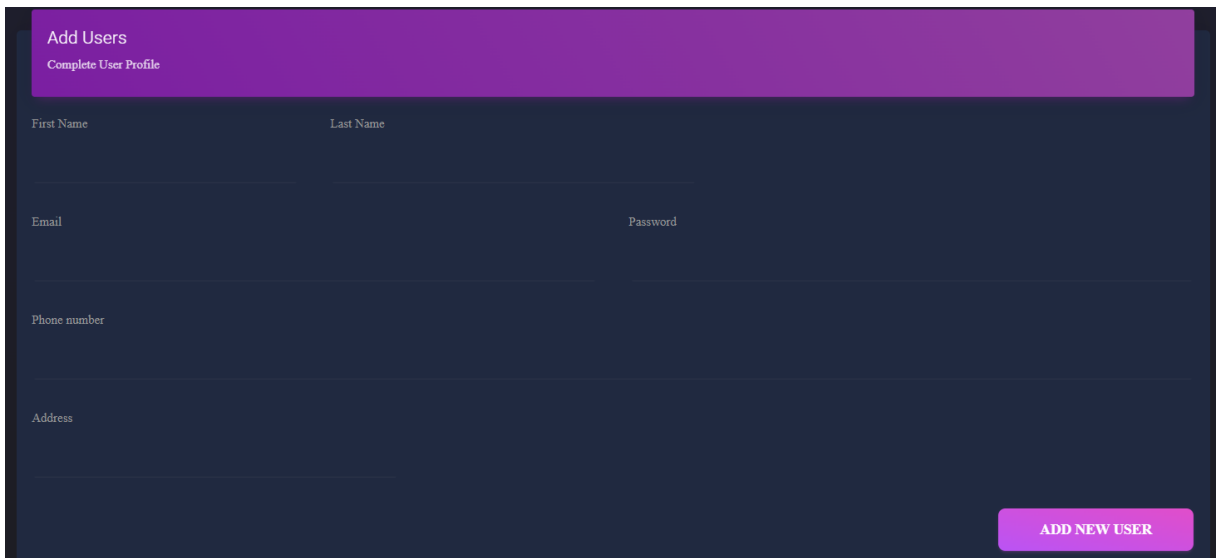

**Slika 5.18.** *Dodavanje novog korisnika.*

Unutar administrativnog sučelja, dostupan je odjeljak koji obuhvaća sve proizvode kao što je vidljivo na slici 5.19. Svaki proizvod je prikazan: slikom, jedinstvenim ID-om, cijenom i informacijom o broju prethodnih kupovina. Također, postoji opcija za brisanje svakog pojedinačnog proizvoda.

| <b>Products List</b>           |                             |                |              |                  |                |
|--------------------------------|-----------------------------|----------------|--------------|------------------|----------------|
| <b>IMAGE</b>                   | <b>NAME</b>                 | $\mathbf{m}$   | <b>PRICE</b> | <b>PURCHASES</b> | <b>ADD NEW</b> |
|                                | Red Hill D-1 SB Sunburst    | $\mathbf{1}$   | \$66         | 4 purchases      | <b>DELETE</b>  |
|                                | Red Hill 000-5-S Auditorium | $\overline{2}$ | \$99         | 0 purchases      | <b>DELETE</b>  |
| $\left\{ \frac{1}{2} \right\}$ | J & D AG-1 NT Natural       | 3 <sup>7</sup> | \$65         | 0 purchases      | <b>DELETE</b>  |
|                                | J & D ST-MINI Sunburst      | $\overline{4}$ | \$88         | 0 purchases      | <b>DELETE</b>  |
|                                | Rockson ST White            | 5 <sup>7</sup> | \$65         | 0 purchases      | <b>DELETE</b>  |
|                                | Rockson TL Natural White    | 6 <sup>1</sup> | \$79         | 1 purchases      | <b>DELETE</b>  |
|                                | Epiphone EB-3 Bass Cherry   | 7 <sup>1</sup> | \$398        | 1 purchases      | <b>DELETE</b>  |

**Slika 5.19.** *Prikaz detaljnijeg popisa proizvoda.*

Sučelje administratora sadrži i dio za dodavanje novih proizvoda predstavljen slikom 5.20. Prilikom dodavanja, potrebno je unijeti osnovne informacije kao što su: naziv proizvoda, sliku, opis, cijenu, kategoriju, proizvođača i ključne riječi za pretraživanje. Ovaj dio omogućava administratorima da na jednostavan način dodaju nove proizvode u sustav uz sve ključne informacije potrebne za prikaz i organizaciju.

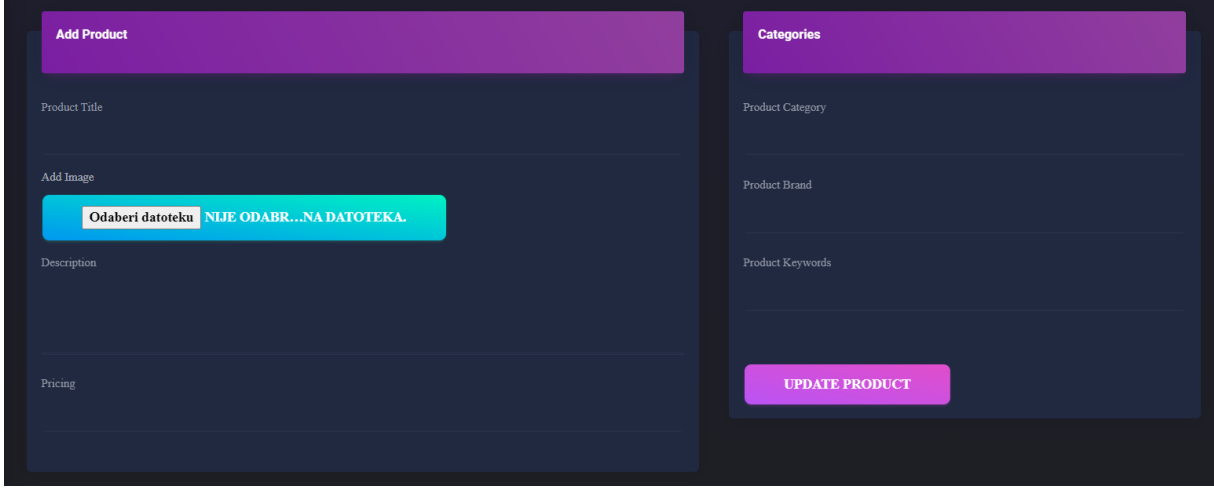

**Slika 5.20.** *Dodavanje novog proizvoda.*

Zadnji odjeljak, predstavljen slikom 5.21., u administrativnom sučelju prikazuje sve narudžbe koje su do sada izvršene. U okviru ovog odjeljka, dostupan je popis svih narudžbi, zajedno s informacijama o korisniku koji je izvršio narudžbu te ukupnom iznosu potrošenog novca. Osim toga, postoji i opcija za brisanje svake pojedinačne narudžbe.

| Orders / Page        |                                     |              |               |
|----------------------|-------------------------------------|--------------|---------------|
| <b>CUSTOMER NAME</b> | $\text{CONTACT} \, \, \text{EMAIL}$ | AMOUNT IN \$ | <b>DELETE</b> |
| venky vs             | venkey@gmail.com                    | \$1154       | <b>DELETE</b> |
| idjfgb fdgbyfby      | empty@trans.hr                      | \$398        | <b>DELETE</b> |
| Rozalija Zivkovic    | rozalija@gmail.com                  | \$66         | <b>DELETE</b> |
| Helena Orsolic       | empty@trans.hr                      | \$1154       | <b>DELETE</b> |
| Petra Popovic        | petra@gmail.com                     | \$66         | <b>DELETE</b> |
| Petra Popovic        | petra@gmail.com                     | \$79         | <b>DELETE</b> |
| Petra Popovic        | petra@gmail.com                     | \$1154       | <b>DELETE</b> |

**Slika 5.21.** *Prikaz narudžbi.*

# <span id="page-37-0"></span>**6. ZAKLJUČAK**

Kupnja putem web trgovina u današnjem je vremenu postala dio svakodnevice diljem svijeta. Uspoređujući je s tradicionalnom trgovinom, web trgovine nude mnoge prednosti. No, kako bi web trgovina uspješno poslovala, potrebno je uložiti mnogo vremena, truda i kreativnosti. Web trgovine za prodaju glazbene opreme sve više dobivaju na popularnosti i postaju konkurentne tradicionalnoj trgovini. Prednosti web trgovina, kao što su otvorenost 24/7, širok izbor proizvoda i jednostavna dostupnost, privlače sve veći broj korisnika.

Praćenje tehnoloških napretaka, poput umjetne inteligencije i strojnog učenja, može donijeti dodatne pogodnosti web trgovinama. Očekuje se da će takve tehnologije unaprijediti iskustvo kupaca te pružiti nove mogućnosti u interakciji i personalizaciji. Kroz pravilan pristup, inovacije i prilagodbu tehnološkim trendovima, web trgovine za prodaju glazbene opreme mogu ostvariti uspjeh na tržištu. Uz pažljivo planiranje, posvećenost kvaliteti i korisničkom iskustvu, web trgovine postaju sve pouzdanije i preferirana odredišta za ljubitelje glazbe i kupce glazbene opreme.

# <span id="page-38-0"></span>**LITERATURA**

- [1] Music Centar Euromusic Agency d.o.o. <https://musicshop.hr/hr/> [28.04.2023.]
- [2] MusicShop No.1 Beltronik d.o.o. <https://www.musicshop-no1.hr/> [23.04.2023.]
- [3] Music Max d.o.o. <https://musicmax.hr/> [23.04.2023.]
- [4] Music Store professional GmbH <https://www.musicstore.com/> [23.04.2023.]
- [5] HTML https://bumotors.ru/hr/yazyk-html-istoriya-razrabotki-html.html [08.06.2023.]
- [6] CSS <https://www.simplilearn.com/tutorials/html-tutorial/html-vs-css> [12.06.2023.]
- [7] Java Script <https://www.hostinger.com/tutorials/what-is-javascript> [12.06.2023.]
- [8] PHP <https://www.php.net/manual/en/intro-whatis.php> [12.06.2023.]
- [9] SQL <https://aws.amazon.com/what-is/sql/> [12.06.2023.]
- [10] Google Charts <https://developers.google.com/chart/interactive/docs> [29.08.2023.]

# <span id="page-39-0"></span>**SAŽETAK**

**Tema**: Web aplikacija trgovine glazbene opreme

U ovom završnom radu opisana je Web aplikacija trgovine glazbene opreme. Web aplikacija napravljena je pomoću HTML-a, CSS-a, PHP-a, JavaScripta i SQL-a. Navedene tehnologije opisane su u radu. Opisuje se funkcionalnost aplikacije. Aplikacija ima mogućnost registracije. Registrirani korisnici imaju mogućnost naručivanja željenih proizvoda i pregleda povijesti narudžbi. Administrator ima mogućnost dodavanja novih korisnika i proizvoda te uređivanja ili brisanja podataka o postojećim proizvodima i korisnicima. Web aplikacija se sastoji od više stranica kao što su: početna stranica, stranica *Store*, stranica pojedinačnog proizvoda *Product*, stranice za registraciju *Register* te stranica za prijavu *Login*. Registrirani korisnici mogu pristupiti stranici *MyOrders i Checkout*, a administrator može pristupiti stranicama *AddUser*, *EditUser*, *AddProduct*, *ProductList* i *Orders*.

**Ključne riječi**: baza podataka, glazbena oprema, web aplikacija, web tehnologije, web trgovina

#### <span id="page-40-0"></span>**ABSTRACT**

**Title:** Web application for music equipment store

This final paper describes a web application for a music equipment store. The web application was created using HTML, CSS, PHP, JavaScript and SQL. The above technologies are described in the paper. The functionality of the application is described. The app has the ability to register. Registered users have the ability to order desired products and view order history. The administrator has the ability to add new users and products and edit or delete data about existing products and users. The web application consists of several pages such as: home page, store page, individual product page, registration page and login page. Registered users can access the MyOrders and Checkout page, and the administrator can access the AddUser, EditUser, AddProduct, ProductList, and Orders pages.

**Key words:** database, music equipment, web application, web store , web technologies

### <span id="page-41-0"></span>**PRILOZI**

```
session_start();
include("../db.php");<br>include("../db.php");<br>$user_id=$_REQUEST['user_id'];
$result=mysqli_query($con,"select user_id,first_name,last_name, email, password from user_info where user_id='$user_id'")<br>or die ("query 1 incorrect.......");
list($user_id,$firs._nare,$last_nawe,$email,$user_pass.wrd)=mysqli tetch_ar.ay($resul.);
if(isset($ POST['bin save'l)) {
  $first_name=$_POST[ first_name'];
  mysqli_query($cun,"update user_info set first_name='$first_name', last_name-'$last_name', email='$email',<br>password='$user_password' where user_id='$user_id'")or die("Query 2 is inncorrect..........");
  header("location: manageuser.php");
  mysqli_close($con);
,<br>include "sidenav.php";<br>include "topheader.php";
<div class="content">
  <div . lass="container-fluid"
     <div class="col-md-5 mx-auto">
       <div class="card">
        culv class="card"><br><div class="card-header card-header-primary"><br><a> <a> class="title">Fdii Uمردk/a5>
        <form action="edituser.php" name="form" method="post" enctype="multipart/form-data">
          <div class="card-body
                <input type="hidden" name="user_id" id="user_id" value="<?php echo $user_id;?>" />
               <div class="col-md-12"
                  <div class="form-group"
                   \langle \text{div class} = \text{"col-md-12"} \rangle<br>\langle \text{div class} = \text{"form-group"} \rangle<lavel>Last name</label>
                    <input type="text" id="last_name" name="last_name" class="form-control" value="<?php echo $last_name; ?>">
               <div class="col-md-12">
                 <div class="form-group"><br><label for="exampleInput_mail1">cmail address</label><br><input type="email" id="email" name="email" class="form-control" value=" ?php echo $email; ?>">
               <div class="col-md-12">
                  <div class="form-group
                    \langle/div
             <div class="card footer">
                <button type="submit" id="btn_save" name="btn_save" class="btn btn-fill btn-primary">Undate</button>
         \langle/form>
      \langle/div
```
**Slika 4.10.** *Uređivanje podataka o korisniku.*

# <span id="page-42-0"></span>**ŽIVOTOPIS**

Helena Oršolić rođena je 13.05.2000. u Orašju. Odrasla je u Orašju i pohađala je Osnovnu školu Orašje. Nakon završetka osnovne škole 2015. godine, upisala je smjer Medicinski tehničar u Srednjoj strukovnoj školi Orašje. Nakon toga, nastavila je svoje obrazovanje na Fakultetu elektrotehnike, računarstva i informacijskih tehnologija u Osijeku, gdje je upisala prijediplomski stručni studij Računarstvo 2020. godine. Godine 2023. odradila je praksu kao razvojni inženjer u tvrtki Enea koja je pozicionirana u Osijeku.